Dell<sup>™</sup> 串行连接 SCSI 5/iR 集成适配器和适配器

# 用户指南

型号 UCS-51

Dell<sup>™</sup> 串行连接 SCSI 5/iR 集成适配器和适配器

# 用户指南

www.dell.com | support.dell.com

## 注、注意和警告

■注: 注表示可以帮助您更好地使用计算机的重要信息。

● 注意: 注意表示可能会损坏硬件或导致数据丢失, 并告诉您如何避免此类问题。

警告:警告表示可能会导致财产损失、人身伤害甚至死亡。

\_\_\_\_\_\_\_\_\_\_\_\_\_\_\_\_\_\_\_\_ 本说明文件中的信息如有更改,恕不另行通知。 © 2005-2007 Dell Inc.。版权所有,翻印必究。

未经 Dell Inc. 书面许可,严禁以任何形式进行复制。

本说明文件中述及的其它商标和产品名称是指拥有相应商标和产品名称的公司或其制造的产品。 Dell Inc. 对其它公司的商标和产 品名称不拥有任何所有权。

型号 UCS-51

2007 年 1 月 P/N DF844 修订版 A01

本文中使用的商标: Dell、 DELL 徽标、 Dell Precision、 PowerEdge 和 OpenManage 为 Dell Inc. 的商标; Intel 为 Intel Corporation 的注册商标; Microsoft、 Windows 和 Windows Server 为 Microsoft Corporation 的注册商标, Windows Vista 为 Microsoft Corporation 的商标; Novell NetWare 和 SUSE 为 Novell, Inc. 在美国和其它国家和地区的注册商标; Red Hat 和 Red Hat Enterprise Linux 为 Red Hat, Inc. 的注册商标; LSI Logic、Fusion-MPT、Integrated Mirroring 和 Integrated Striping 为 LSI Logic Corporation 的商标或注册商标; DR-DOS 为 DRDOS, Inc. 的注册商标。

目录

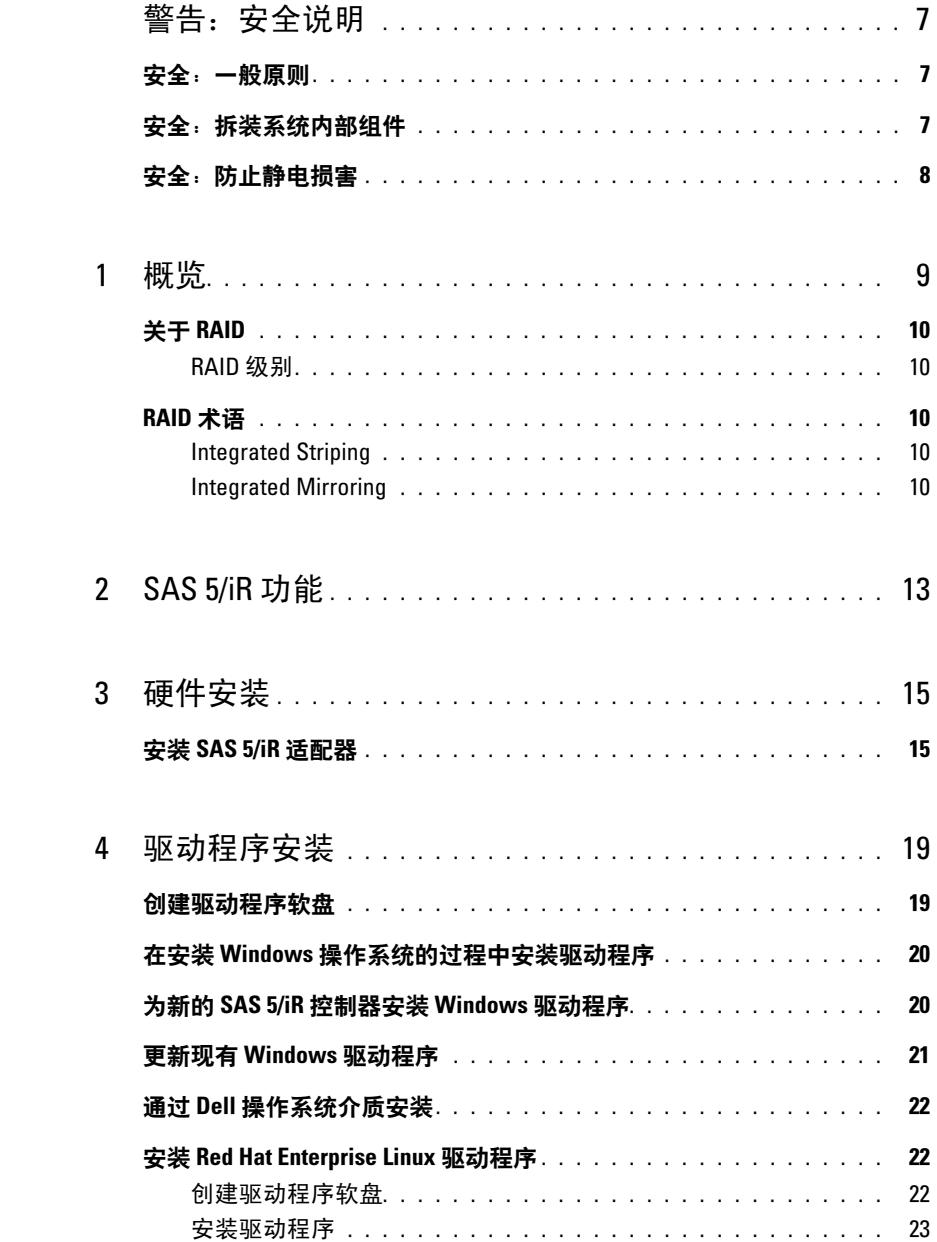

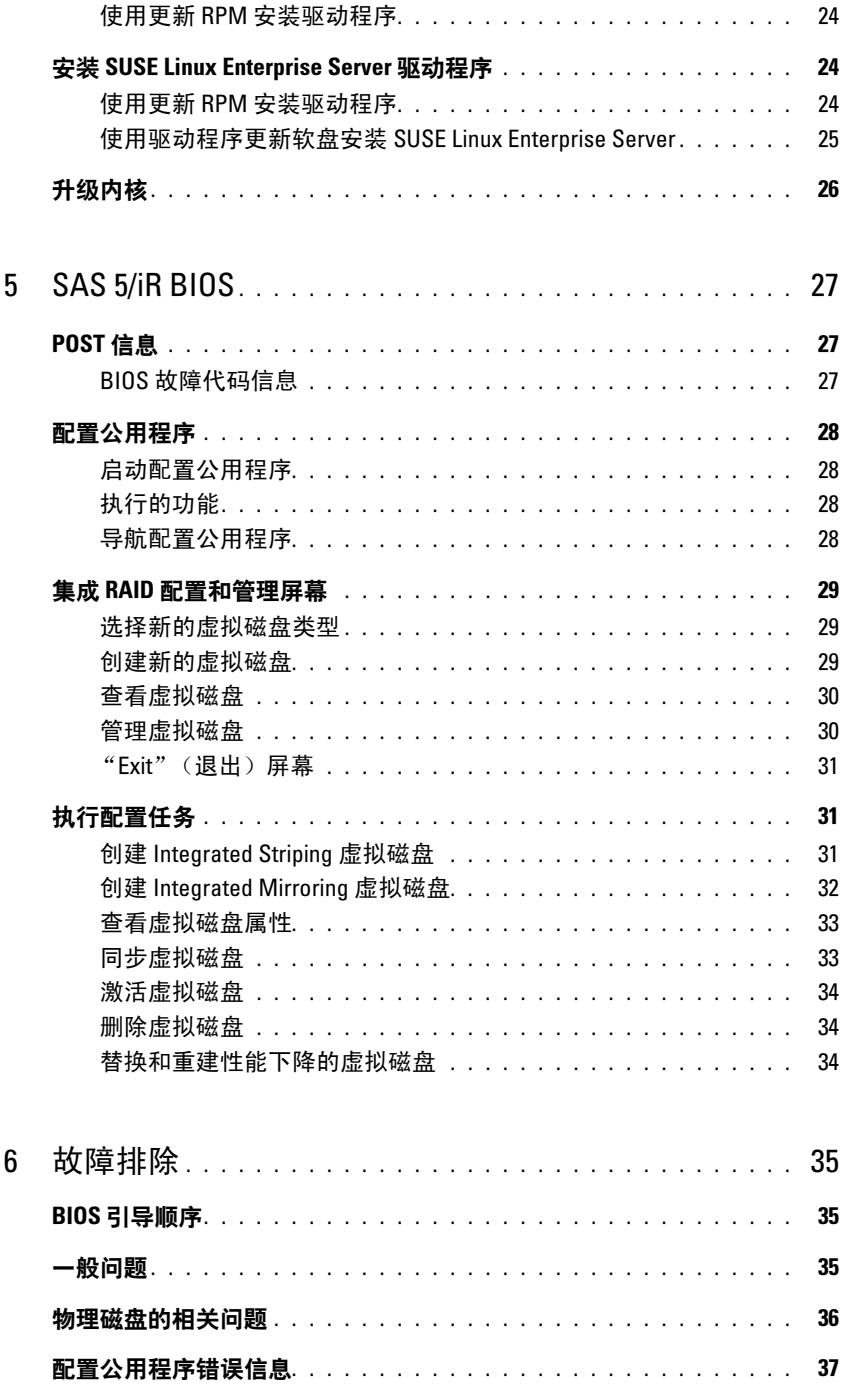

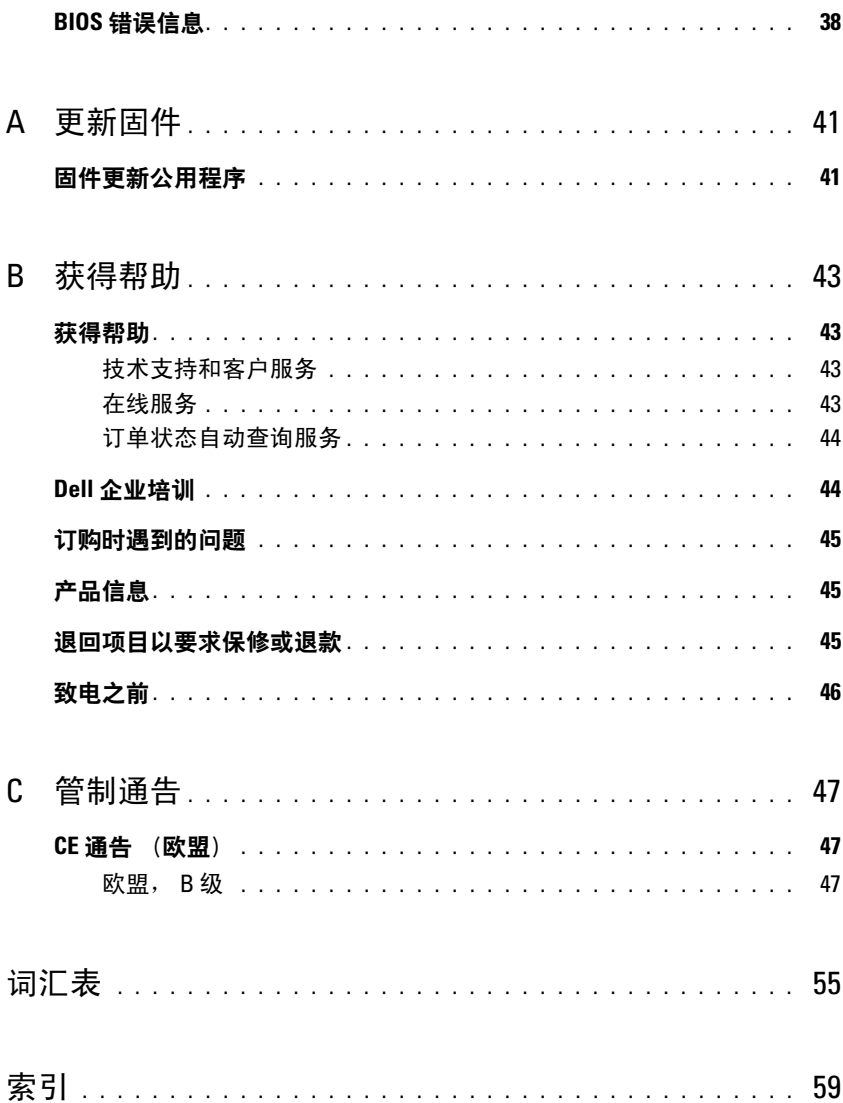

## 目录

# <span id="page-8-0"></span>警告:安全说明

遵循以下安全原则有助于确保您的人身安全并防止您的系统和工作环境受到潜在的损害。

**丝 注**: 请参阅您的 Dell™ PowerEdge™ 系统或 Dell Precision™ 工作站附带的 《**产品信息指南**》中的安全和 警告声明。

## <span id="page-8-1"></span>安全:一般原则

- 仔细查看并遵守维修标记。请勿维修任何产品,除非用户说明文件另有说明。打开或卸下标有带闪电的三角符号的护 盖可能会使您遭受电击。只有经过培训的维修技术人员才能对这些护盖内的组件进行维修。
- 如果出现以下任意情况,请从电源插座处拔下产品的插头并更换部件,或与经过培训的服务提供商联络:
	- 电源电缆、延长电缆或插头损坏。
	- 物品落入产品中。
	- 产品被水沾湿。
	- 产品跌落或损坏。
	- 按照说明进行操作时,产品不能正常运行。
- 仅将产品与许可的设备配合使用。
- 仅使用电气额定值标签上所示类型的外部电源运行产品。如果您不能确定所要求的电源类型,请咨询您的服务提供商 或当地的电力公司。
- 小心处理电池。请勿拆卸、压碎或刺破电池、使电池外部接点短路、将电池弃置火中或水中或使电池暴露于温度高于 60 摄氏度 (140 华氏度) 的环境中。请勿尝试打开或维修电池;更换电池时只能使用产品的指定电池。

## <span id="page-8-2"></span>**安全:拆装系统内部**组件

在卸下系统外壳之前,请按所列顺序执行以下步骤。

/!/、警告:除非 Dell 说明文件中另有明确说明,仅授权经过培训的维修技术人员卸下系统外壳并拆装系统内部的任何组 件。

- **【3)注意:**为了避免对系统板造成可能的损害,请在关闭系统电源后先等待 5 秒钟,然后再卸下系统板组件或断开外围 设备的连接。
- 1 关闭系统和所有设备的电源。
- 2 请先触摸机箱上未上漆的金属表面,以确保接地,并导去身上的静电,然后再接触系统内部的任何组件。
- 3 在操作过程中,请不时触摸机箱上未上漆的金属表面,以导去可能损害内部组件的所有静电。
- 4 断开系统和设备的电源。为了降低人身伤害或触电的可能性,请断开系统的所有通信连线。

此外,适当时应遵循以下安全原则:

- 断开电缆连接时,请拔出其连接器或张力释放拉环,而不要拉动电缆。某些电缆的连接器带有锁定卡舌,要断开此类 电缆,请先按下锁定卡舌然后再断开电缆。在拔出连接器时,应将其两边同时拔出,以避免弄弯连接器内的插针。另 外,在连接电缆之前,请确保正确对准两个连接器且方向正确。
- <span id="page-9-1"></span>• 请小心处理组件和插卡。请勿触摸组件或插卡上的接点。通过插卡边缘或其金属固定支架握持插卡。通过组件 (例如 微处理器芯片)的边缘而非其插针握持组件。

## <span id="page-9-0"></span>安全:防止静电损害

静电释放 (ESD) 事件可能会损坏计算机内部的电子组件。在某些情况下, ESD 可能在人体或外围设备等物体上积累,然后 释放到另一个物体 (例如计算机)上。为防止 ESD 损害,您应先导去身上的静电,然后再接触计算机内部的任何电子组件 (例如内存模块)。在接触任何电子组件之前触摸金属接地物体 (例如计算机输入输出面板上的未上漆金属表面),可以防 止 ESD 损害。在将外围设备 (包括掌上数字助理)连接到计算机前,应总是通过接地导去身上和外围设备上的静电。此 外,拆装计算机内部组件时,请不时触摸输入输出连接器,以导去身上可能累积的所有静电。

您还可以采取以下措施防止静电释放造成的损害:

- 打开静电敏感组件的包装后,请勿将组件从防静电包装中取出,除非您已准备好安装该组件。打开防静电包装之前, 请确保已导去身上的静电。
- 运送对静电敏感的组件时,请先将其放入防静电容器或包装中。
- 在无静电的工作区内处理所有静电敏感组件。如果可能,请使用防静电地板垫和工作台垫。

<span id="page-10-5"></span><span id="page-10-0"></span>概览

<span id="page-10-6"></span>Dell™ 串行连接 SCSI (SAS) 5/iR 控制器是具有独立磁盘 (RAID) 功能集成冗余阵列的 Dell 下一 代控制器。 SAS 技术无法与上一代 SCSI 设备向后兼容。 SAS 5/iR 适配器是一种半长、标准高 度的 PCI-E 卡,而 SAS 5/iR 集成适配器嵌入在平台硬件中。 SAS 5/iR 适配器在带有 PCI-E x8 或 x16 连接器的平台上受支持。

#### 图 1-1. SAS 5/iR 适配器硬件体系结构

<span id="page-10-4"></span><span id="page-10-3"></span><span id="page-10-2"></span><span id="page-10-1"></span>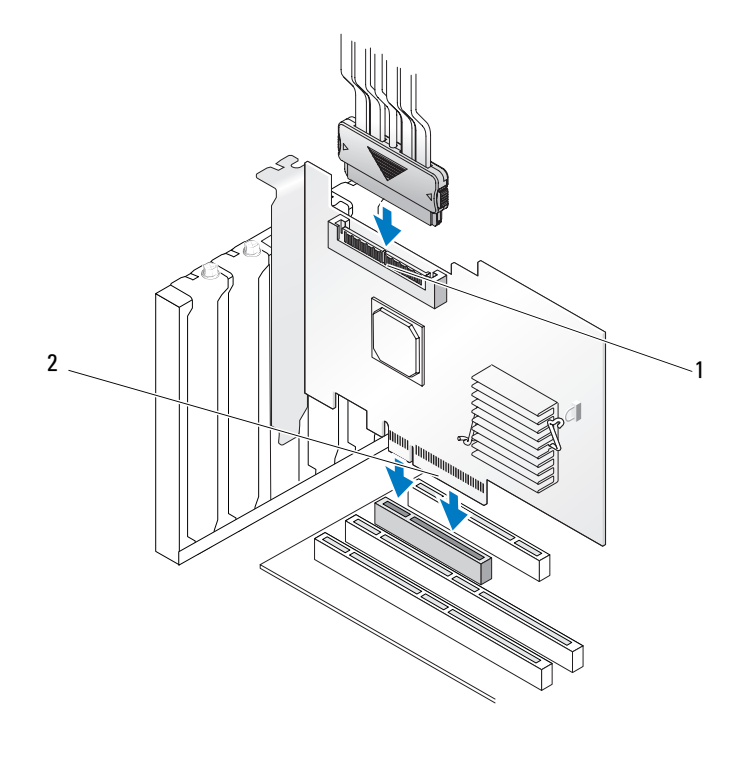

1 SAS x4 内部连接器 2 PCI-E 连接器

## <span id="page-11-0"></span>关于 RAID

<span id="page-11-6"></span>RAID 是一组多个独立的物理磁盘,它通过增加用于保存和访问数据的驱动器数量来提供高性能。 RAID 磁盘子系统提高了 I/O 性能和数据可用性。对于主机系统而言,该物理磁盘组就像是一个存 储装置或多个逻辑装置。由于可以同时访问多个磁盘,因此提高了数据吞吐量。 RAID 系统还提高 了数据存储可用性和容错能力。

## <span id="page-11-7"></span><span id="page-11-1"></span>RAID 级别

Integrated Striping 或 RAID 0 使用磁盘分拆提供更高的数据吞吐量,特别是在不需要数据冗余的环 境中用于大型文件。

<span id="page-11-8"></span>Integrated Mirroring 或 RAID 1 使用磁盘镜像, 因此可以将写入一个物理磁盘的数据同时写入另一 个物理磁盘。这对于容量要求不高,但需要完整数据冗余的小型数据库或其它应用很有用。

注意:如果物理磁盘出现故障,则无法恢复 Integrated Striping 虚拟磁盘上丢失的数据。

## <span id="page-11-2"></span>RAID 术语

## <span id="page-11-10"></span><span id="page-11-3"></span>Integrated Striping

Integrated Striping (RAID 0) 允许您向多个而不是仅向一个物理磁盘写入数据。 Integrated Striping 将 每个物理磁盘存储空间分区为 64 KB 大小的磁条。以重复顺序方式交叉存取这些磁条。将单个物理 磁盘的磁条部分称为磁条元。

例如, 在仅使用 Integrated Striping 的四磁盘系统中, 将分段 1 写入磁盘 1, 将分段 2 写入磁盘 2, 依 此类推。由于同时访问多个物理磁盘, Integrated Striping 增强了系统性能, 但是它不能提供数据冗 余。图 [1-2](#page-11-5) 显示了 Integrated Striping 的一个示例。

### <span id="page-11-5"></span>图 1-2. Integrated Striping (RAID 0) 示例

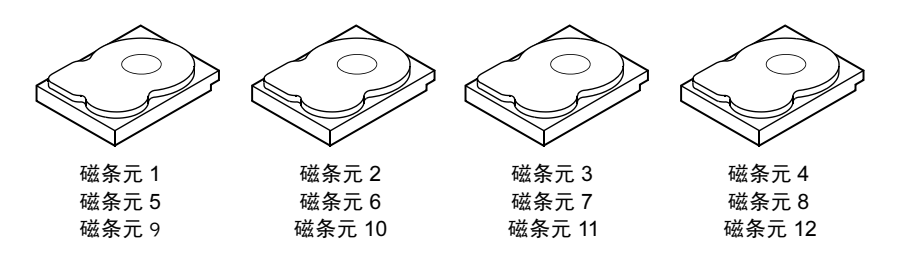

## <span id="page-11-9"></span><span id="page-11-4"></span>Integrated Mirroring

使用 Integrated Mirroring (RAID 1), 可以在数据写入一个磁盘的同时, 将数据写入另一个磁盘。如 果一个磁盘出现故障,可以使用另一个磁盘上的内容运行系统并重建故障物理磁盘。 Integrated Mirroring 的最大优点是可以提供百分之百的数据冗余。由于一个磁盘上的内容被完全写入到另一 个磁盘上,因此如果一个磁盘出现故障影响并不大。两个磁盘总是包含相同的数据。每个物理磁盘 均可用作操作物理磁盘。

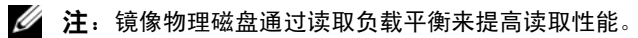

### 图 1-3. Integrated Mirroring (RAID 1) 示例

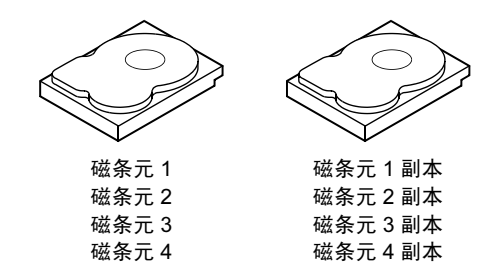

## 12 | 概览

# <span id="page-14-1"></span><span id="page-14-0"></span>SAS 5/iR 功能

本节提供了 Dell™ 串行连接 SCSI (SAS) 5/iR 控制器的规格。下表对 SAS 5/iR 适配器和 SAS 5/iR 集成适配器进行了规格比较。

### <span id="page-14-2"></span>表 2-1. SAS 5/iR 的规格

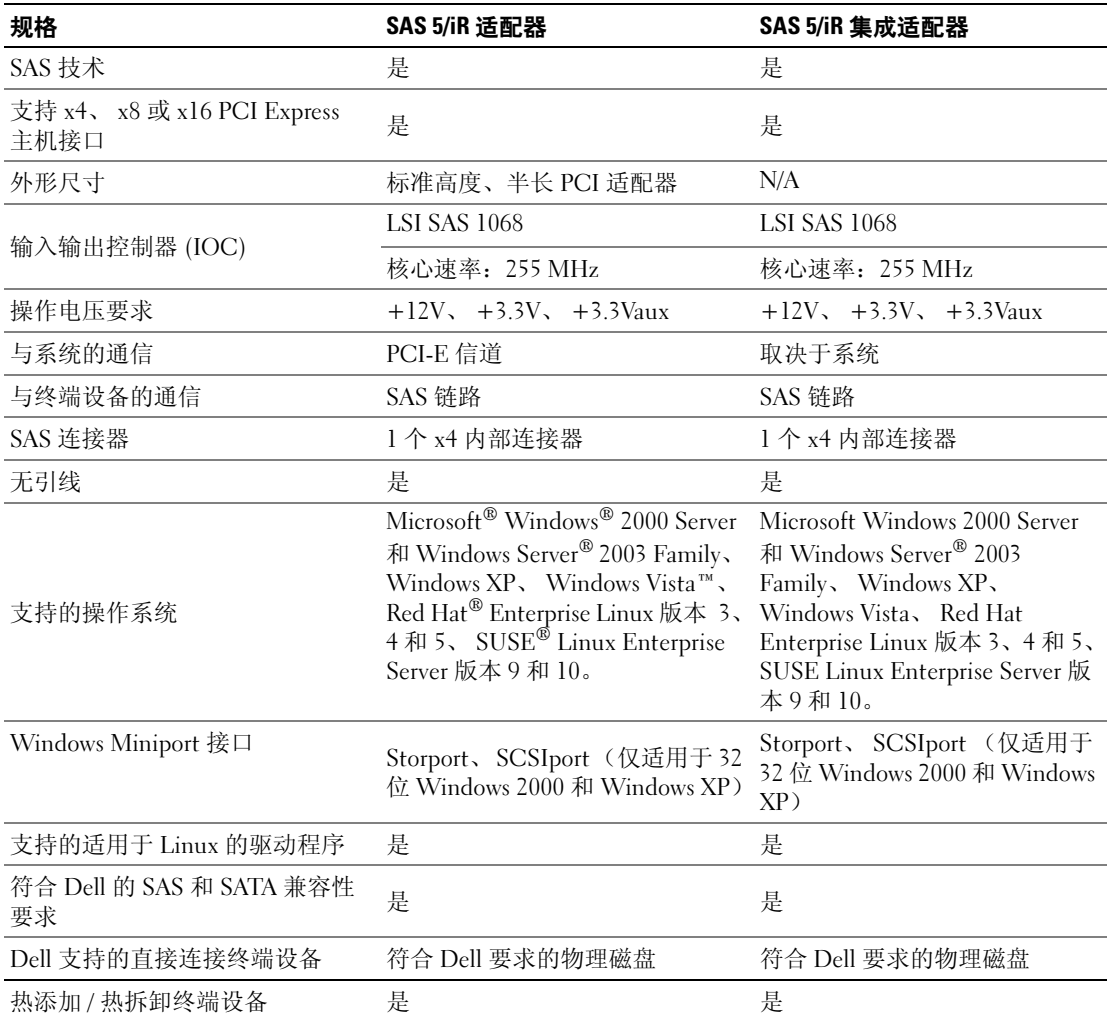

#### 表 2-1. SAS 5/iR 的规格 (续)

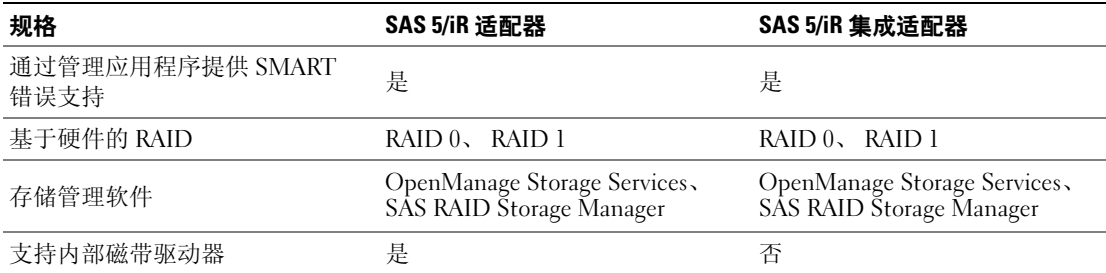

# <span id="page-16-2"></span><span id="page-16-0"></span>硬件安装

本章介绍如何安装 Dell™ 串行连接 SCSI (SAS) 5/iR 适配器。

 $\mathscr{L}$  注: SAS 5/iR 集成适配器嵌入在系统母板上, 不需要进行任何安装。有关说明, 请参阅系统的 《硬 件用户手册》或 《用户指南》。

## <span id="page-16-3"></span><span id="page-16-1"></span>安装 SAS 5/iR 适配器

- $\bigwedge$  警告:对于某些系统,仅授权经过培训的维修技术人员拆卸系统外壳并拆装系统内部的任何组件。 在执行任何步骤之前,请参阅 《产品信息指南》了解有关安全预防措施、拆装计算机内部组件和防 止静电损害的完整信息。
	- 1 打开 SAS 5/iR 适配器的包装并检查是否有任何损坏。

■ 注: 如果控制器已损坏, 请与 Dell [联络。](#page-44-4)

- 2 关闭系统和连接的外围设备,并断开系统与电源插座的连接。有关电源设备的详细信息,请 参阅系统的 《硬件用户手册》或 《用户指南》。
- 3 断开系统的网络连接,然后卸下系统外壳。有关打开系统外壳的详细信息,请参阅系统的 《硬件用户手册》或 《用户指南》。
- 4 选择适当的 PCI-E 插槽。卸下系统背面与选择的 PCI-E 插槽对齐的空白填充挡片。
- 5 将 SAS 5/iR 适配器与选择的 PCI-E 插槽对齐。
- 6 轻轻且稳固地插入控制器,直到控制器在 PCI-E 插槽中牢固就位。请参见图 [3-1](#page-17-0)。

#### <span id="page-17-0"></span>图 3-1. 安装 SAS 5/iR 适配器

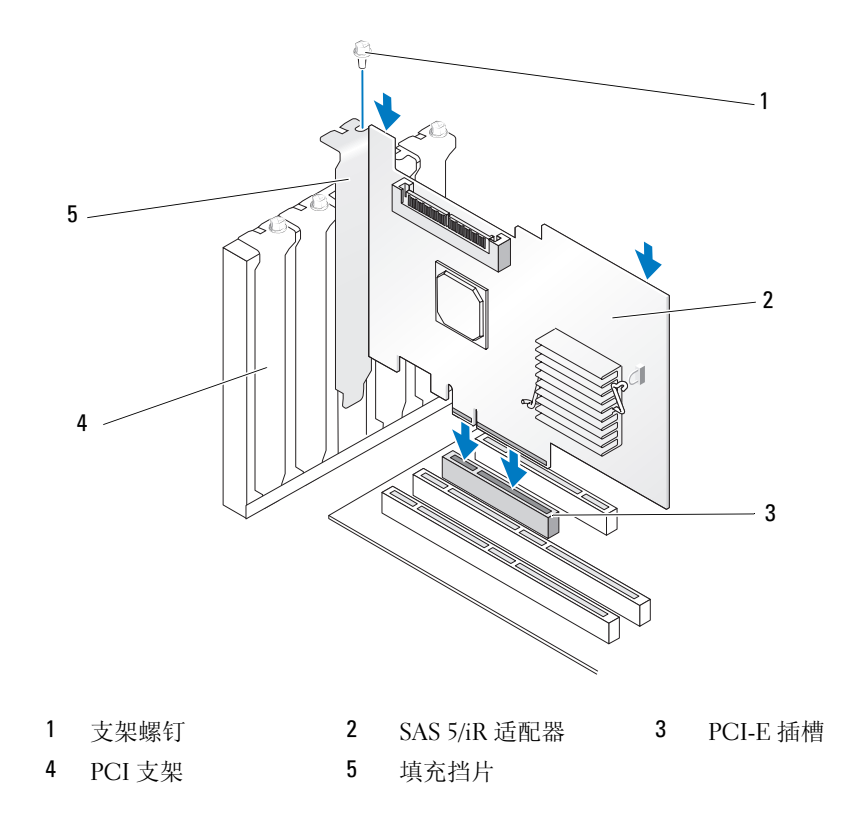

7 拧紧支架螺钉 (如果有),或使用系统的固定夹将控制器固定在系统机箱上。 将终端设备或系统背板的电缆连接至控制器。请参见图 [3-2](#page-18-0)。

#### <span id="page-18-0"></span>图 3-2. 连接电缆

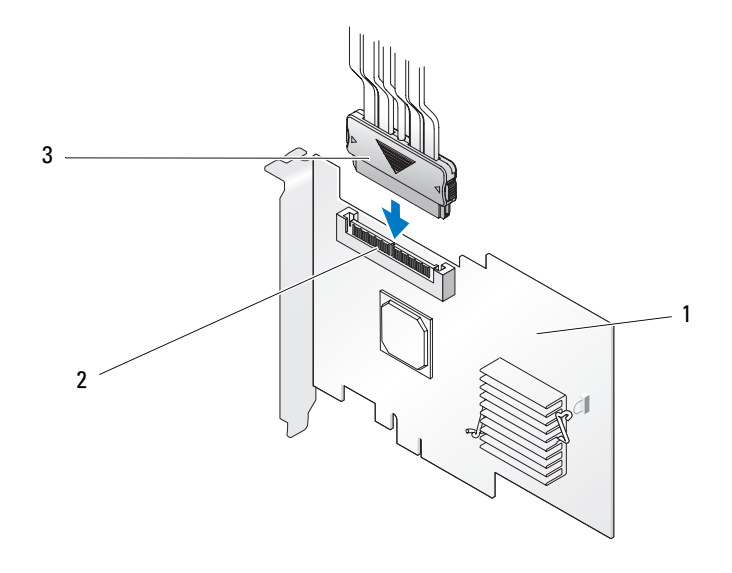

1 SAS 5/iR 适配器 2 SAS x4 内部连接器 3 电缆

- 9 装回系统外壳。有关合上系统外壳的详细信息,请参阅系统的 《硬件用户手册》或 《用户指 南》。
- 10 重新连接电源电缆和网络电缆,然后打开系统电源。
- $\mathscr{L}$  注: 请确保未将硬盘和磁带驱动器连接至同一 SAS 5/iR 适配器。
- 注: 有关将 SAS 5i/R 控制器连接至磁带驱动器的详细信息, 请参阅系统的 《硬件用户手册》。

### 18 | 硬件安装

# <span id="page-20-2"></span><span id="page-20-0"></span>驱动程序安装

Dell™ 串行连接 SCSI (SAS) 5/iR 控制器要求软件驱动程序使用 Microsoft® Windows®、Red Hat® Enterprise Linux 和 SUSE® Linux 操作系统运行。

本章介绍了为以下操作系统安装驱动程序的步骤:

- <span id="page-20-4"></span><span id="page-20-3"></span>• Microsoft Windows 2000 Server 系列
- Microsoft Windows Server<sup>®</sup> 2003 Server 系列
- Microsoft Windows XP
- Red Hat Enterprise Linux 版本 3、 4 和 5
- SUSE Linux Enterprise Server 版本 9 和 10
- Windows Vista™

本章介绍了安装驱动程序的四种方法,如下所述:

- 在安装操作系统过程中安装
- 将新 SAS 5/iR 控制器添加到现有操作系统后安装
- 更新现有驱动程序
- 通过 Dell Precision™ 工作站**操作系统 CD 或 DVD 安**装。该介质包含驱动程序
- $\mathscr{L}$  注: 仅当虚拟磁盘处于最佳状态时,才支持在 Integrated Mirroring 或 Integrated Striping 虚拟磁盘上 进行操作系统安装。
- 注:设备驱动程序会经常更新。为确保您具有本节中所提到的所有驱动程序的最新版本,请查看 Dell 支持 Web 站点 support.dell.com。如果有较新版本的驱动程序,可以将其下载到您的系统。

## <span id="page-20-5"></span><span id="page-20-1"></span>创建驱动程序软盘

- $\mathscr{Q}_1$  注: 如果通过 Dell Precision 工作站**操作系统 CD** 或 DVD 进行安装,则无需驱动程序软盘。
- 1 在 Dell 支持 Web 站点 support.dell.com 中浏览到与系统对应的下载部分。
- 2 找到并下载与系统对应的最新 SAS 5/iR 驱动程序。在 Dell 支持 Web 站点上,这些驱动程序 已被封装,因此可以将其写入软盘。
- 3 请按照支持站占上的说明将驱动程序解压缩到软盘。

## <span id="page-21-0"></span>在安装 Windows 操作系统的过程中安装驱动程序

△ 注:不需要在 Windows Vista™ 操作系统中安装驱动程序,因为该操作系统中附带了此驱动程序。 要在安装 Windows 操作系统的过程中安装驱动程序,请执行以下步骤。

- 1 使用 Microsoft*®* Windows 安装 CD 引导系统。
- 2 显示信息 Press F6 if you need to install a third party SCSI or RAID driver (如果需要安装第三方 SCSI 或 RAID 驱动程序,请按 F6 键) 时,请立即按 <F6>键。 几分钟后,会显示一个屏幕,询问是否要向系统中添加控制器。
- 3 按 <S> 键。 系统将提示您插入驱动程序软盘。
- 4 将驱动程序软盘插入软盘驱动器中,然后按 <Enter> 键。 显示 SAS 5/iR 驱动程序列表。
- 5 选择相应的驱动程序并按 <Enter> 键以载入驱动程序。

<span id="page-21-2"></span>6 再次按 <Enter> 键继续安装。

## <span id="page-21-1"></span>为新的 SAS 5/iR 控制器安装 Windows 驱动程序

 $\mathscr{L}$  注: 不需要在 Windows Vista 操作系统中安装驱动程序,因为该操作系统中附带了此驱动程序。 向已经安装 Windows 的系统中添加 SAS 5/iR 控制器时,请执行以下步骤来配置驱动程序。

- 1 关闭系统电源。
- 2 在系统中安装新的 SAS 5/iR 控制器。 有关 SAS 5/iR 控制器安装和布线的详细说明,请参阅第 15 [页的 "硬件安装"。](#page-16-2)
- 3 打开系统电源。

Windows 操作系统应该会检测到新控制器并显示信息通知用户。

- 4 屏幕出现 "Found New Hardware" (找到新硬件) 向导并显示检测到的硬件设备。
	- **么注:在某些 Windows 操作系统中,初始 "Found New Hardware"(找到新硬件)**屏幕可能要求连接 至互联网,以便查找与已发现的设备对应的驱动程序。选择 "No, not at this time"(否,现在不执 行)。
- 5 单击 "Next"(下一步)。
- 6 在 "Locate device driver"(找到设备驱动程序)屏幕中,选择 "Search for a suitable driver for my device"(搜索适于我的设备的驱动程序),然后单击 "Next"(下一步)。
- 7 在 "Locate Driver Files" (找到驱动程序文件)屏幕上提供了相应的驱动程序软件包 (从您的驱 动程序软盘)。

 $\mathscr{L}$  注: 对于某些 Windows 操作系统,可能会显示信息,指明您提供的驱动程序比 Windows 驱动程序 旧 / 新。按 <S> 键可以使用软盘中的驱动程序。

- 8 单击 "Next"(下一步)。
- 9 向导将检测并安装适用于新 SAS 5/iR 控制器的设备驱动程序。
- 10 单击 "Finish"(完成)完成安装。
- <span id="page-22-1"></span>11 重新启动系统。

## <span id="page-22-0"></span>更新现有 Windows 驱动程序

要为系统中已安装的 SAS 5/iR 控制器更新 Windows 驱动程序,请执行以下步骤。

- 注: 在更新驱动程序之前, 请务必关闭系统中的所有应用程序。
- 1 单击 "Start"(开始) → "Control Panel"(控制面板) → "System"(系统)。
	- 显示 "System Properties"(系统属性)屏幕。
	- <mark>么 注</mark>: 在某些 Windows 操作系统中, 单击 "Start"(开始) → "Settings"(设置) → "Control ---<br>Panel" (控制面板) → "System" (系统)。
- 2 单击 "Hardware"(硬件)选项卡。
- 3 单击 "Device Manager"(设备管理器)。
	- 显示 "Device Manager"(设备管理器)屏幕。
- 4 双击 "SCSI and RAID Controllers" (SCSI 和 RAID 控制器)。
- 5 双击要为其更新驱动程序的 SAS 5/iR 控制器。
- 6 单击 "Driver"(驱动程序)选项卡,然后单击 "Update Driver"(更新驱动程序)。 显示 "Update Device Driver" (更新设备驱动程序)向导。
- 7 插入相应的驱动程序软盘。
- 8 选择 "Install from a list or specific location"(从列表或特定位置安装)。
- 9 单击 "Next"(下一步)。
- 10 按照向导中的步骤搜索软盘以找到驱动程序。
- 11 从软盘选择驱动程序文件的名称。

 $\mathcal{U}$  注: 对于运行 Windows 2000 操作系统的系统, 选择相应的 .INF 文件。

- 12 单击 "Next"(下一步),继续进行向导中的安装步骤。
- 13 单击 "Finish" (完成)退出向导, 然后重新启动系统使更改生效。

 $\mathscr{D}$  注: 对于安装有 Windows Server 2003 x64 的系统, 无需重新启动。

## <span id="page-23-0"></span>通过 Dell 操作系统介质安装

使用 Dell Precision 工作站附带的**操作系统**介质 CD 或 DVD, 在安装操作系统过程中安装驱动程 序。

- 1 引导至 Dell Precision 工作站**操作系统 CD 或 DVD。**
- <span id="page-23-4"></span>2 按照 CD 或 DVD 提供的说明继续安装操作系统。驱动程序自动载入。

## <span id="page-23-1"></span>安装 Red Hat Enterprise Linux 驱动程序

使用本节中的步骤为 Red Hat Enterprise Linux AS (版本 3、 4 和 5)和 ES (版本 3、 4 和 5)安装 驱动程序。

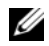

 $\mathscr{L}$  注: Red Hat Enterprise Linux AS 版本 5 中附带了设备驱动程序。为确保具有该驱动程序的最新版本,请查 看 Dell 支持 Web 站点 support.dell.com。如果有较新版本的驱动程序,可以将其下载到您的系统。

## <span id="page-23-3"></span><span id="page-23-2"></span>创建驱动程序软盘

在开始安装之前,将驱动程序从 Dell™ PowerEdge™ Service and Diagnostic Utilities CD 复制到临 时目录中,或从 Dell 支持 Web 站点 support.dell.com 将适用于 Red Hat Enterprise Linux (版本 3、 4 和 5)的驱动程序下载到临时目录中。该文件包含两个 Red Hat 软件包管理程序 (RPM) 和若干驱 动程序更新磁盘文件。该软件包还包含动态内核模块支持 (DKMS) Red Hat 软件包管理程序文件。

该软件包是一个用 Gzip 压缩的 tar 文件。将该软件包下载到 Linux 系统中后,请执行以下步骤:

- 1 用 gunzip 解压缩该软件包。
- 2 对该软件包执行 tar -xvf 命令。

 $\mathscr{L}$  注:该软件包中包含 DKMS RPM、驱动程序 RPM (已启用 DKMS)和驱动程序更新软盘 (DUD 映 像)。

- 3 使用 dd 命令创建驱动程序更新磁盘。使用与该目的对应的 DUD 映像。 "dd if=<name of the dd image file> of=/dev/fd0"
- 4 使用软盘安装操作系统,如本节后部所述。

### 创建驱动程序更新软盘

创建 DUD 之前需要以下文件。

- 注: SAS 5/iR 驱动程序软件包会安装这些文件。您此时无需进行任何操作。
- 目录 /usr/src/mptlinux -<driver\_version> 包含驱动程序源代码、 dkms.conf 和驱动程序的说明文 件。
- 子目录 redhat\_driver\_disk 包含创建 DUD 所需的文件。需要的文件为 disk\_info、 modinfo、 modules.dep 和 pcitable。
- 要为 Red Hat Enterprise Linux (版本 4) 之前的版本创建 DUD 映像, 必须安装内核源软件包以 编译驱动程序。对于 Red Hat Enterprise Linux 4 发行版,无需内核源。

要使用 DKMS 工具创建 DUD,请执行以下步骤:

- 1 在运行 Red Hat Enterprise Linux 操作系统的系统中安装启用了 DKMS 的 SAS 5/iR 驱动程序 RPM 软件包。
- 2 在任意目录中键入以下命令:

```
dkms mkdriverdisk -d redhat -m mptlinux -v <driver version> 
-k <kernel version>
```
- 3 如果要为多个内核版本创建 DUD 映像,请使用以下命令: dkms mkdriverdisk -d redhat -m mptlinux -v <driver version>  $-k$  <kernel version  $1$ > -k <kernel version  $2$ > ...
- 4 创建 DUD 映像后,可以在 SAS 5/iR 驱动程序的 DKMS 树中找到该映像。

**丝注: DKMS** 软件包既支持 Red Hat Enterprise Linux 也支持 SUSE Linux。

#### <span id="page-24-1"></span><span id="page-24-0"></span>安装驱动程序

要安装 Red Hat Enterprise Linux (版本 3、 4 和 5)以及相应的驱动程序,请执行以下步骤:

- 1 从 Red Hat Enterprise Linux 安装 CD 正常引导。
- 2 在命令提示符后,键入:Linux expert dd
- 3 当安装提示需要驱动程序软盘时,插入该软盘并按 <Enter> 键。 有关创建驱动程序软盘的信息,请参阅第 19 [页的 "创建驱动程序软盘"。](#page-20-1)
- 4 按程序指示完成驱动程序的安装。

## <span id="page-25-0"></span>使用更新 RPM 安装驱动程序

以下步骤说明了使用更新 RPM 安装 Red Hat Enterprise Linux AS (版本 3、4 和 5)操作系统和相应 RAID 驱动程序的过程。

### 安装支持 DKMS 的 RPM 软件包

- 1 将启用了 DKMS 的驱动程序软件包的 zip 文件解压缩。
- 2 使用以下命令安装 DKMS 软件包: rpm -Uvh <DKMS package name>。
- 3 使用以下命令安装驱动程序软件包: rpm -Uvh <Driver package name>。
- <span id="page-25-3"></span>4 重新启动系统以载入新驱动程序。

## <span id="page-25-1"></span>安装 SUSE Linux Enterprise Server 驱动程序

使用本节中的步骤为 SUSE Linux Enterprise Server (版本 9 和 10) 安装驱动程序。

 $\mathbb Z$  注: SUSE Linux Enterprise Server 版本 10 中附带了设备驱动程序。为确保具有该驱动程序的最新版本,请 查看 Dell 支持 Web 站点 support.dell.com。如果有较新版本的驱动程序,可以将其下载到您的系统。

### <span id="page-25-2"></span>使用更新 RPM 安装驱动程序

以下过程说明了使用更新 RPM 安装 SUSE Linux Enterprise Server(版本 9 和 10)操作系统和相应的 RAID 驱动程序的过程。

#### 安装支持 DKMS 的 RPM 软件包

- 1 将启用了 DKMS 的驱动程序软件包的 zip 文件解压缩。
- 2 使用以下命令安装 DKMS 软件包: rpm -Uvh <DKMS package name>。
- <sup>3</sup> 使用以下命令安装驱动程序软件包:rpm -Uvh <Driver package name>。
- 4 重新启动系统以载入新驱动程序。

#### 创建驱动程序更新软盘

创建 DUD 之前需要以下文件。

- 注: SAS 5/iR 驱动程序软件包会安装这些文件。您此时无需进行任何操作。
- 目录/usr/src/mptlinux -<driver version> 包含驱动程序源代码、 dkms.conf 和驱动程序的说明文 件。
- 子目录 redhat driver disk 包含创建 DUD 所需的文件。需要的文件为 disk info、 modinfo、 modules.dep 和 pcitable。

要使用 DKMS 工具创建 DUD,请执行以下步骤:

- 1 在运行 SUSE Linux 操作系统的系统中安装启用了 DKMS 的 SAS 5/iR 驱动程序 rpm 软件包。
- 2 在任意目录中键入以下命令: dkms mkdriverdisk -d redhat -m mptlinux -v <driver version> -k <kernel version>

这将启动创建 SAS 5/iR DUD 映像的进程。

- 3 如果要为多个内核版本创建 DUD 映像,请使用以下命令: dkms mkdriverdisk -d redhat -m mptlinux -v <driver version> -k <kernel version  $1$ > -k <kernel version  $2$ > ...
- 4 创建 DUD 映像后,可以在 SAS 5/iR 驱动程序的 DKMS 树中找到该映像。  $\mathscr{L}$  注: DKMS 软件包既支持 Red Hat Enterprise Linux 也支持 SUSE Linux Enterprise Server。

## <span id="page-26-0"></span>使用驱动程序更新软盘安装 SUSE Linux Enterprise Server

#### ■ 注:有关创建驱动程序软盘的信息,请参阅第 19 [页的 "创建驱动程序软盘"。](#page-20-1)

- 1 在系统中放入相应的 SUSE Linux Enterprise Server (版本 9 和 10) Service Pack (SP) CD。
- 2 从菜单选项中选择 "INSTALLATION"(安装)。
- 3 按 <F6> 键以进入驱动程序更新磁盘。
- 4 按 <Enter> 键载入 Linux 内核。
- 5 在屏幕提示 Please insert the driver update floppy/CDROM (请插入驱动程序更新软盘 /CDROM)后,单击 "OK"(确定)。

系统将从软盘中选择并安装驱动程序。然后,系统显示信息 DRIVER UPDATE ADDED (已添 加驱动程序更新),同时显示驱动程序模块的说明信息。

6 单击 "OK"(确定)。

如果要从另一个驱动程序更新介质安装,请继续以下步骤。

- 7 系统显示信息 PLEASE CHOOSE DRIVER UPDATE MEDIUM (请选择驱动程序更新介质)。
- 8 如果要载入其它驱动程序,请选择相应的驱动程序更新介质。 系统将从软盘中选择并安装驱动程序。

## <span id="page-27-0"></span>升级内核

如果要运行 up2date 公用程序升级内核, 则必须重新安装启用了 DKMS 的驱动程序软件包。要执 行此操作,请在终端窗口中以相同的顺序键入以下内容:

dkms build -m <module name> -v <module version> -k <kernel version>

dkms install -m <module\_name> -v <module version> -k <kernel version>

要检查是否在新的内核中成功安装驱动程序,请键入:

dkms status

您将会在屏幕上看到与以下信息类似的信息:

<driver name>, <driver version>, <new kernel version>: installed (< 驱动程 序名称 >、 < 驱动程序版本 >、 < 新的内核版本 >:已安装)

# <span id="page-28-3"></span><span id="page-28-0"></span>SAS 5/iR BIOS

Dell™ 串行连接 SCSI (SAS) 5/iR 控制器的 BIOS (也称为 CTRL-C)提供如下功能:

- 支持多个 SAS 5 适配器
- POST 内存管理 (PMM) 支持
- RAID 配置工具
- 只读存储器 (ROM) BIOS 恢复映像
- POST 状态错误信息传送
- 与控制台重定向的兼容性
- <span id="page-28-4"></span>• POST 可访问的且基于文本的配置公用程序 (CTRL-C)

## <span id="page-28-1"></span>POST 信息

在 POST 过程中, BIOS 显示介绍 SAS 5/iR 控制器状态和标识信息的信息,还显示在 POST 进 程中检测到的错误。

POST 信息可显示一系列信息。 BIOS POST 标识标题印有 BIOS 标识、版权信息和控制器的版 本。它以分层结构显示初始化期间检测到的控制器和设备列表。 BIOS 还提示您在 POST 进程 中启动配置公用程序。

## <span id="page-28-5"></span><span id="page-28-2"></span>BIOS 故障代码信息

如果 BIOS 在初始化期间遇到错误,则会停止并显示错误警告。默认情况下,显示信息后会停 顿片刻,等待用户按任意键进行确认。使用配置公用程序可以禁用此暂停。 BIOS 提供了两个选项:

- 如果遇到错误,可以停止引导进程。
- 即使出现错误,引导进程仍可继续。

## <span id="page-29-4"></span><span id="page-29-0"></span>配置公用程序

## <span id="page-29-6"></span><span id="page-29-1"></span>启动配置公用程序

- 1 引导系统。
- 2 在 POST 期间,当系统出现提示时,请按 <Ctrl+C> 组合键。 如果等待时间过长并且系统显示操作系统徽标,请继续等待直到操作系统完成引导。然后重新启 动系统,并再试一次。

系统将显示配置公用程序菜单屏幕。

### <span id="page-29-7"></span><span id="page-29-2"></span>执行的功能

**么 注**: 屏幕是以分层方式进行组织的, 并且导航提示显示在每个屏幕的底部。有关该公用程序的其它信 息,请参阅联机帮助。

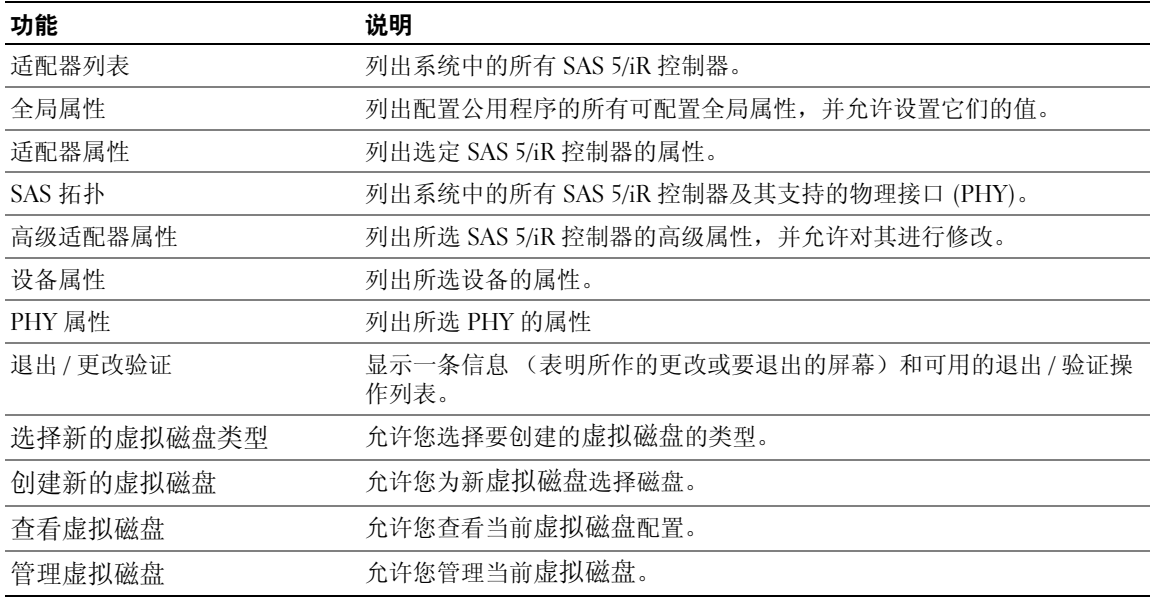

#### 表 5-1. 由配置公用程序执行的功能

#### <span id="page-29-5"></span><span id="page-29-3"></span>导航配置公用程序

导航提示显示在每个屏幕的底部。也可以在公用程序中使用联机帮助。屏幕是以分层方式进行组织 的。

## <span id="page-30-4"></span><span id="page-30-0"></span>集成 RAID 配置和管理屏幕

集成 RAID (IR) 配置和管理涉及多个屏幕, 通过选择 "Adapter Properties"(适配器属性) 屏幕上 的 "RAID Properties" (RAID 属性)可以访问所有这些屏幕。

- 如果当前未配置任何 RAID 虚拟磁盘, 则将提示您创建 RAID 虚拟磁盘。
- 如果当前配置了至少一个 RAID 虚拟磁盘, 请选择 "View Existing Array"(查看现有阵列) 来管 理虚拟磁盘,或选择相应的创建选项来配置新的虚拟磁盘。

在 RAID 配置和管理属性区域的屏幕为:

- 选择新的虚拟磁盘类型
- 创建新的虚拟磁盘
- 查看虚拟磁盘
- 管理虚拟磁盘

### <span id="page-30-5"></span><span id="page-30-1"></span>选择新的虚拟磁盘类型

用于创建新虚拟磁盘的两个选项为 "Create IM Volume"(创建 IM 卷)和 "Create IS Volume" (创建 IS 卷)。磁盘类型选项的其它信息显示在屏幕上。

#### <span id="page-30-3"></span><span id="page-30-2"></span>创建新的虚拟磁盘

"Create New Virtual Disk"(创建新的虚拟磁盘)屏幕允许您为新的虚拟磁盘选择磁盘。

- 1 如果已配置虚拟磁盘,请按 <C> 键创建虚拟磁盘。
- 2 当系统提示您保存更改时,请保存这些更改。
- 3 按 <F3> 键确认更改。

创建虚拟磁盘后,公用程序返回到 "Adapter Properties"(适配器属性)屏幕。有关虚拟磁盘属性 说明,请参见下表。

**么注:Dell 建议您在添加或更新配置之前备份数据。** 

#### 表 5-2. 虚拟磁盘字段说明

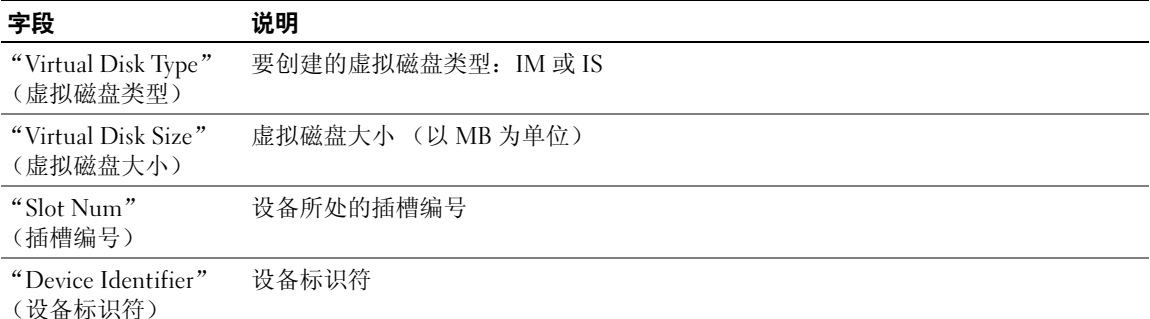

#### 表 5-2. 虚拟磁盘字段说明 (续)

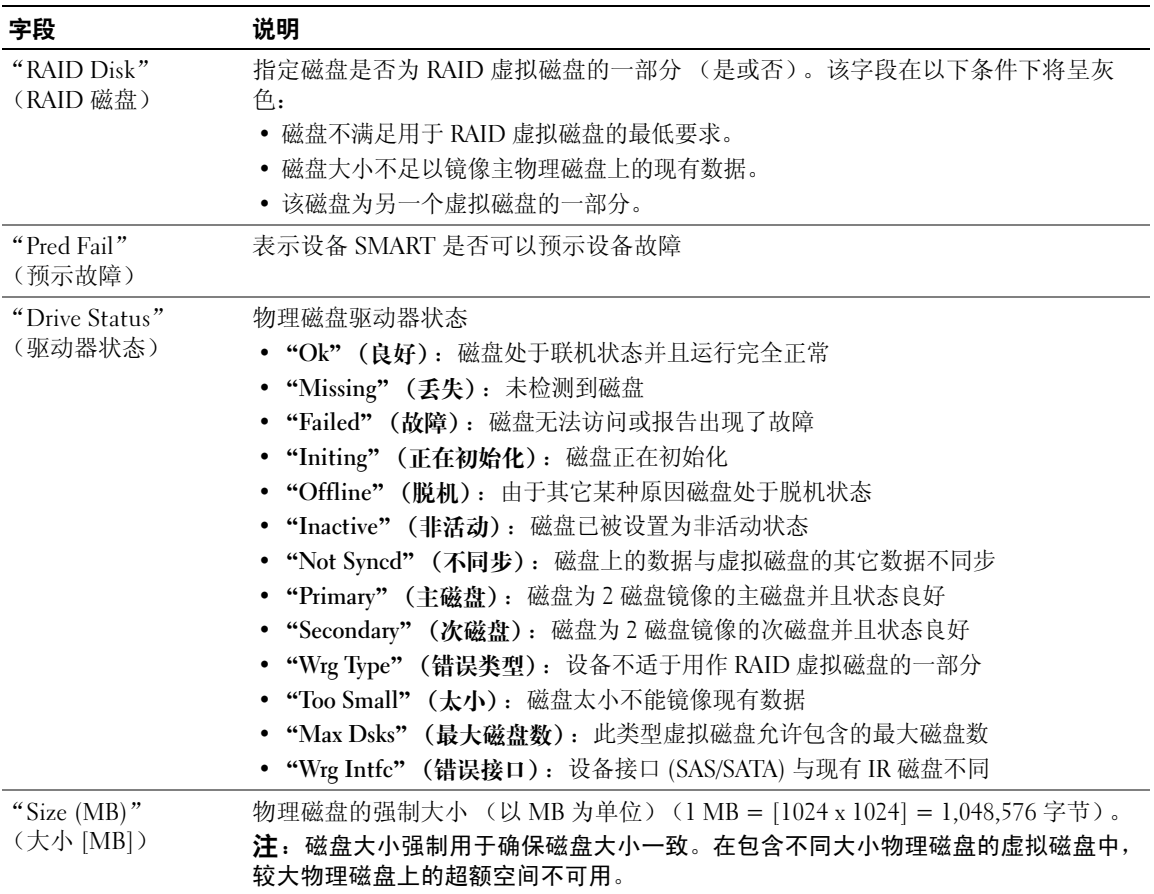

## <span id="page-31-2"></span><span id="page-31-0"></span>查看虚拟磁盘

"View Virtual Disk"(查看虚拟磁盘)屏幕允许您查看当前虚拟磁盘的配置。

按 <Alt+N> 组合键可以查看下一个虚拟磁盘。要查看每个虚拟磁盘属性的说明,请参见上表。

### <span id="page-31-3"></span><span id="page-31-1"></span>管理虚拟磁盘

"Manage Virtual Disk"(管理虚拟磁盘)屏幕用于管理当前虚拟磁盘。如果选择 "Synchronize Mirror" (同步镜像)、"Activate Mirror" (激活镜像)或 "Delete Virtual Disk"(删除虚拟磁 盘),系统会提示您确认选择 (按 Y 键表示是或按 N 键表示否)。

#### 表 5-3. 管理虚拟磁盘字段说明

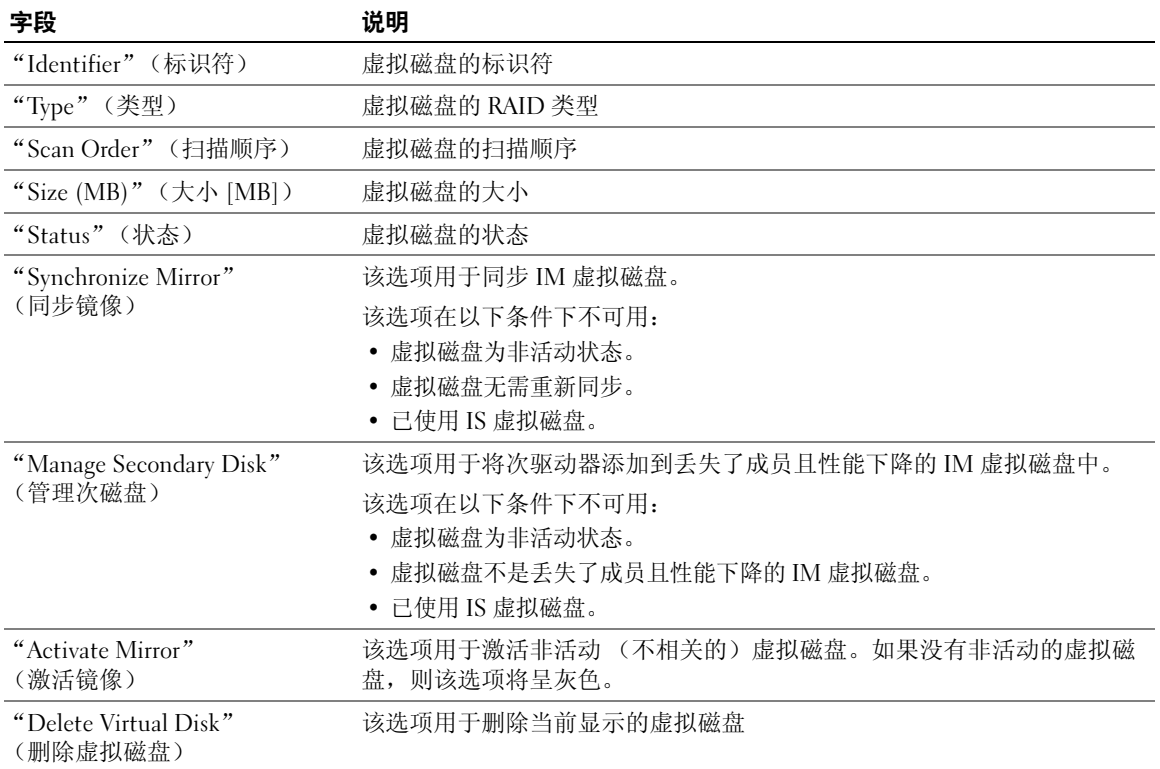

## <span id="page-32-0"></span>"Exit"(退出)屏幕

由于某些更改仅在退出时生效,因此正确退出 SAS BIOS 配置公用程序很重要。从 "Adapter List" (适配器列表)中,按 <Esc> 键退出。此外,在退出大多数其它屏幕时也会显示类似的退出屏幕, 这可以用来保存设置。

## <span id="page-32-4"></span><span id="page-32-1"></span>执行配置任务

## <span id="page-32-3"></span><span id="page-32-2"></span>创建 Integrated Striping 虚拟磁盘

Integrated Striping (IS) 虚拟磁盘 (也称为 RAID 0) 提供了在多个物理磁盘中分拆数据的功能。通 过将多个磁盘组合为一个逻辑虚拟磁盘,可以增加存储容量并提高性能。在当前未配置虚拟磁盘的 SAS 5/iR 控制器上, 按以下步骤创建 IS 虚拟磁盘。

- 1 从配置公用程序的 "Adapter List"(适配器列表)中选择控制器。
- 2 选择 "RAID Properties" (RAID 属性)选项。
- 3 当提示您创建 IS 虚拟磁盘或 IM 虚拟磁盘时,选择 "Create IS Volume" (创建 IS 卷)。 下一个屏幕显示可以添加到虚拟磁盘的磁盘列表。
- 4 将光标移动到"RAID Disk"(RAID 磁盘)列。要将磁盘添加到虚拟磁盘,请通过按 <+>、<-> 或空格键将"No"(否)更改为"Yes"(是)。添加磁盘后, "Virtual Disk Size"(虚拟磁盘大 小)字段将发生变化以反映新虚拟磁盘的大小。

**【】注意:**创建虚拟磁盘后,将丢失所有数据。

创建 IS 虚拟磁盘时,有几个限制:

- 所有磁盘必须为符合 Dell 要求的 SAS 或 SATA 物理磁盘。
- SAS 和 SATA 物理磁盘不能用于同一虚拟磁盘中。
- 磁盘必须具有 512 字节块,并且必须没有可移动介质 (例如,软盘驱动器、 USB 密钥等)。
- 一个虚拟磁盘中必须至少有 2 个物理磁盘。
- 一个虚拟磁盘中最多允许有 4 个物理磁盘。
- 5 完全配置虚拟磁盘后,请按 <C> 键, 然后选择 "Save changes" (保存更改)。

6 按 <F3> 键确认创建虚拟磁盘后现有数据将丢失。创建虚拟磁盘时,配置公用程序将暂停。

注意:如果磁盘出现故障, IS 并不能提供任何数据保护。它主要用来提高性能。

**么 注**: 设置 RAID 虚拟磁盘中的磁盘数量后, 就不能再更改。

24 注:包含可引导操作系统的虚拟磁盘的最大大小为 2 太字节。这归因于操作系统的限制。阵列 (不可引 导)最大大小为 16 太字节。

#### <span id="page-33-1"></span><span id="page-33-0"></span>创建 Integrated Mirroring 虚拟磁盘

Integrated Mirroring (IM) 虚拟磁盘 (也称为 RAID 1)提供了将数据从一个物理磁盘镜像到另一个 物理磁盘的功能。通过将多个磁盘组合为一个逻辑虚拟磁盘,可以增强可靠性。在当前未配置虚拟 磁盘的 SAS 5/iR 控制器上,按以下步骤创建 IM 虚拟磁盘。

- 1 从配置公用程序的 "Adapter List" (适配器列表) 中选择控制器。
- 2 选择 "RAID Properties" (RAID 属性)选项。
- 3 当提示您创建 IS 虚拟磁盘或 IM 虚拟磁盘时, 选择 "Create IM Volume" (创建 IM 卷)。 下一个屏幕显示可以添加到虚拟磁盘的磁盘列表。
- 4 将光标移动到"RAID Disk"(RAID 磁盘)列。要将磁盘添加到虚拟磁盘,请通过按 <+>、<-> 或空格键将 "No"(否)更改为 "Yes"(是)。

注意:两个磁盘上的数据都将丢失。 Dell 建议您在执行这些步骤前备份所有数据。

- 5 添加磁盘后, "Virtual Disk Size"(虚拟磁盘大小)字段将发生变化以反映新虚拟磁盘的大小。 创建 IM 虚拟磁盘时,有几个限制:
	- 所有磁盘必须为符合 Dell 要求的 SAS 或 SATA 物理磁盘。
	- SAS 和 SATA 物理磁盘不能用于同一虚拟磁盘中。
	- 磁盘必须具有 512 字节块,并且必须没有可移动介质。
	- 一个 IM 虚拟磁盘中必须有 2 个物理磁盘。
- 6 完全配置虚拟磁盘后,请按 <C>键, 然后选择 "Save changes" (保存更改)。
- 7 按 <F3> 键确认创建虚拟磁盘后现有数据将丢失。创建虚拟磁盘时,配置公用程序将暂停。
- **丝 注: IM 针对单个物理磁盘故障提供保护。磁盘出现故障时, 可以替换物理磁盘并将数据重新镜像到物理** 磁盘,以维护数据完整性。
- 24 注:包含可引导操作系统的虚拟磁盘的最大大小为 2 太字节。这归因于操作系统的限制。阵列 (不可引 导)最大大小为 16 太字节。

### <span id="page-34-2"></span><span id="page-34-0"></span>查看虚拟磁盘属性

请执行以下步骤查看 IS 和 IM 虚拟磁盘的属性:

- 1 从配置公用程序的 "Adapter List"(适配器列表)中选择控制器。
- 2 选择 "RAID Properties" (RAID 属性)选项。
	- 如果当前不存在虚拟磁盘,系统将提示您创建 IM 或 IS 虚拟磁盘。
	- 如果存在一个虚拟磁盘,请选择 "View Existing Array"(查看现有阵列)。
	- 如果存在两个虚拟磁盘,请按 <Alt+N> 组合键以查看下一个虚拟磁盘。
- 3 选择了 "Manage Virtual Disk" (管理虚拟磁盘)项后,请按 <Enter>键以管理当前虚拟磁盘。

### <span id="page-34-3"></span><span id="page-34-1"></span>同步虚拟磁盘

同步虚拟磁盘表示固件使用镜像主磁盘上的数据同步次磁盘上的数据。请执行以下步骤,开始同步 IM 虚拟磁盘:

- 1 选择 "Synchronize Mirror"(同步镜像)。
- 2 按 Y 键开始同步, 或按 N 键取消同步。

## <span id="page-35-4"></span><span id="page-35-0"></span>激活虚拟磁盘

如果将虚拟磁盘从一个 SAS 5/iR 控制器中删除,并将其移动到另一个控制器中,则该虚拟磁盘会变 为非活动状态。 "Activate Mirror"(激活镜像)选项允许您重新激活添加到系统中的非活动虚拟 磁盘。该选项仅适用于选定虚拟磁盘当前处于非活动状态的情况。

- 1 选择 "Activate Mirror"(激活镜像)。
- 2 按 Y 键继续激活,或按 N 键放弃激活。 暂停一会后,虚拟磁盘将变为活动状态。

24 注: 仅当迁移的虚拟磁盘处于最佳状态并且包含所有物理磁盘时, 才支持激活迁移的虚拟磁盘。

#### <span id="page-35-5"></span><span id="page-35-1"></span>删除虚拟磁盘

● 注意: 删除虚拟磁盘之前, 请确保备份虚拟磁盘上需要保留的所有数据。

请执行以下步骤删除选定的虚拟磁盘:

- 1 选择 "Delete Virtual Disk"(删除虚拟磁盘)。
- 2 按 Y 键删除虚拟磁盘, 或按 N 键放弃删除。
- 3 按 <F3> 键以确认虚拟磁盘的删除。暂停一会后,固件将删除虚拟磁盘。
- 注意:如果已删除虚拟磁盘的物理磁盘,并随后从 SAS 5/iR 控制器中删除虚拟磁盘的配置,则如果将这 些物理磁盘重新放回到同一 SAS 5/iR 控制器中,它们仅表现为不具有 RAID 关联的简单磁盘。如果用 BIOS 配置公用程序从 SAS 5/iR 控制器中删除了虚拟磁盘 (不管物理磁盘成员是否存在),则不能恢复该虚拟 磁盘。

### <span id="page-35-6"></span><span id="page-35-3"></span><span id="page-35-2"></span>替换和重建性能下降的虚拟磁盘

如果 IM 虚拟磁盘中的物理磁盘出现故障,您需要替换该磁盘并重新同步该虚拟磁盘。使用以下步 骤替换物理磁盘后,同步将自动进行。

- 1 用类型和容量均相同的空白磁盘替换故障物理磁盘。
- 2 请检查您的管理应用程序或 BIOS 配置公用程序 (Ctrl-C) 以确保同步会自动开始。
- △ 注: Dell SAS 5/iR 控制器仅支持一致虚拟磁盘的迁移,不支持虚拟磁盘的热迁移。

# <span id="page-36-3"></span><span id="page-36-0"></span>故障排除

要获得有关 Dell™ 串行连接 SCSI (SAS) 5/iR 控制器问题的帮助,您可以与 Dell [联络。](#page-44-5)或访问 Dell 支持 Web 站点 support.dell.com。

## <span id="page-36-4"></span><span id="page-36-1"></span>BIOS 引导顺序

如果要引导至控制器,请确保已在系统的 BIOS 引导顺序中对该控制器进行了相应设置。有关 详细信息,请参阅系统说明文件。

## <span id="page-36-2"></span>一般问题

#### 表 6-1. 一般问题

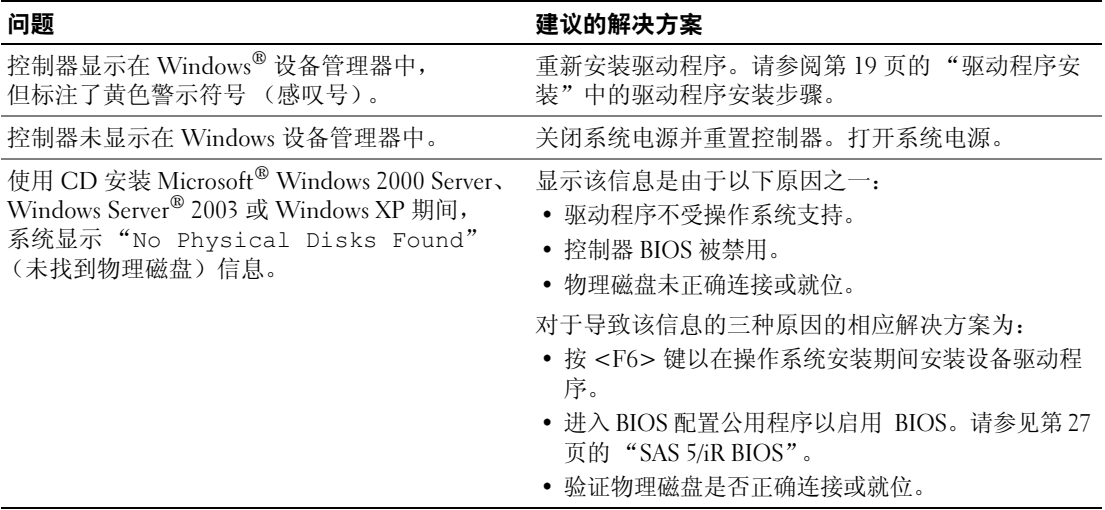

## <span id="page-37-1"></span><span id="page-37-0"></span>物理磁盘的相关问题

### 表 6-2. 物理磁盘问题

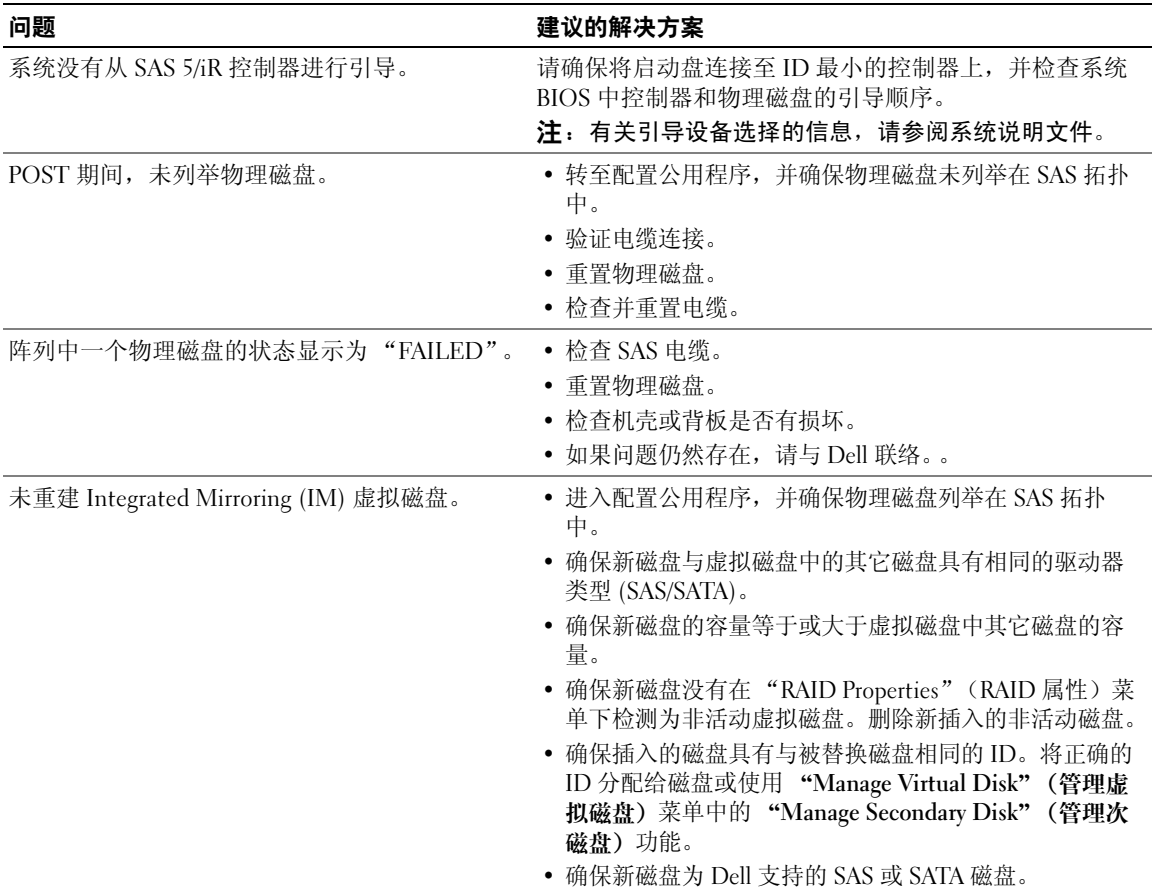

## <span id="page-38-1"></span><span id="page-38-0"></span>配置公用程序错误信息

4 注: 这些错误信息显示在配置公用程序内。如果遇到这些信息,请重新启动系统并重试。

### 表 6-3. 配置公用程序错误信息

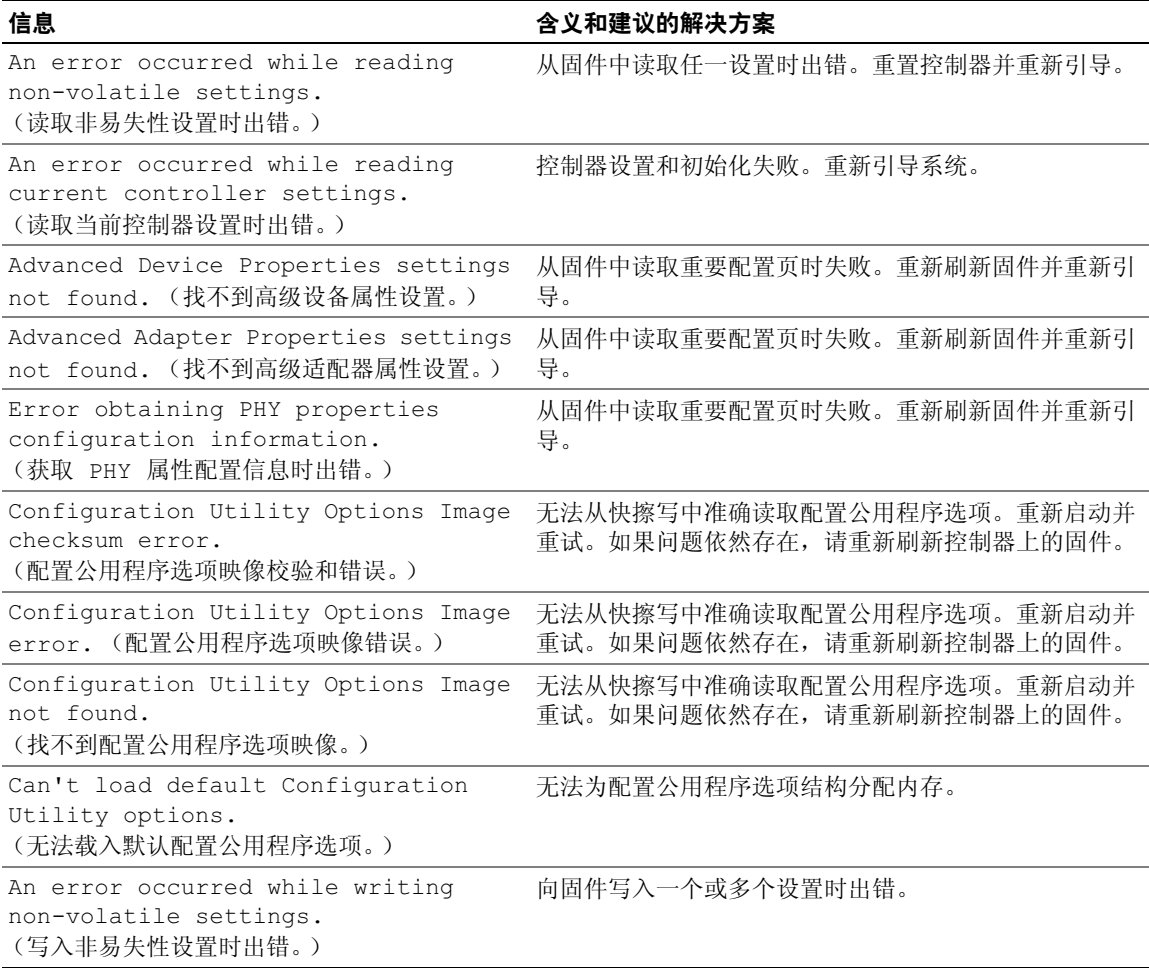

## <span id="page-39-2"></span><span id="page-39-0"></span>BIOS 错误信息

## 表 6-4. BIOS 错误信息

<span id="page-39-1"></span>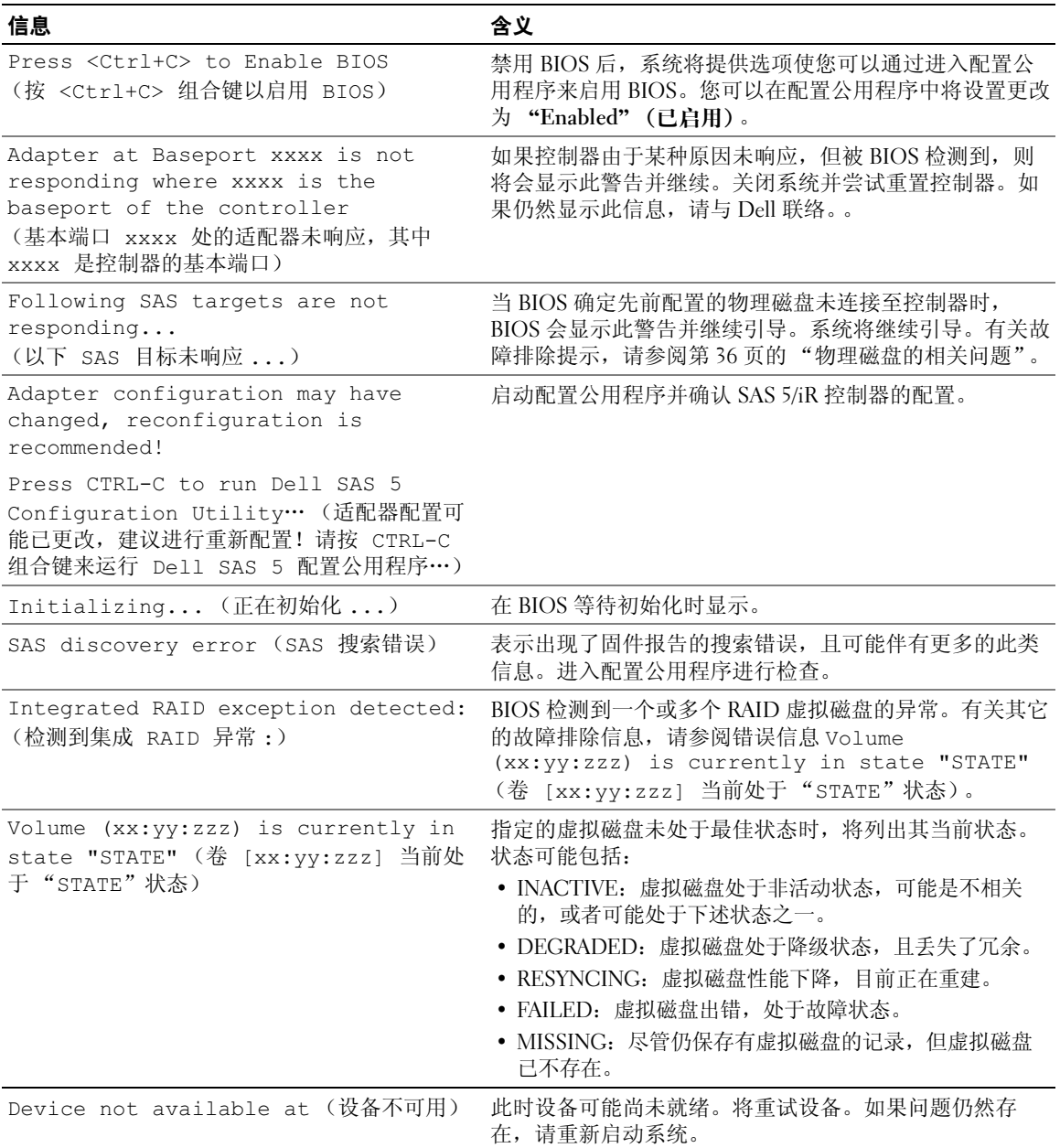

### 表 6-4. BIOS 错误信息 (续)

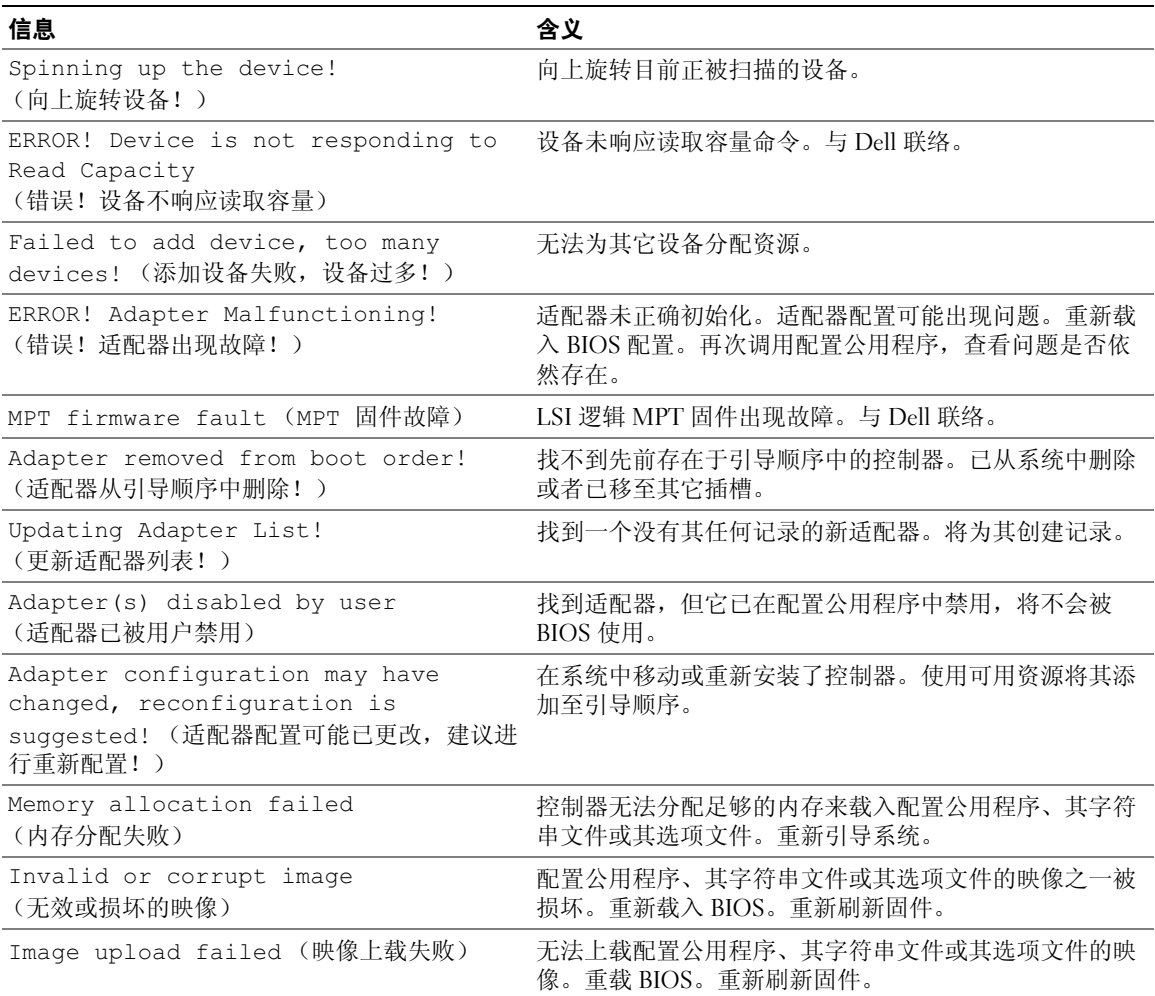

#### 表 6-4. BIOS 错误信息 (续)

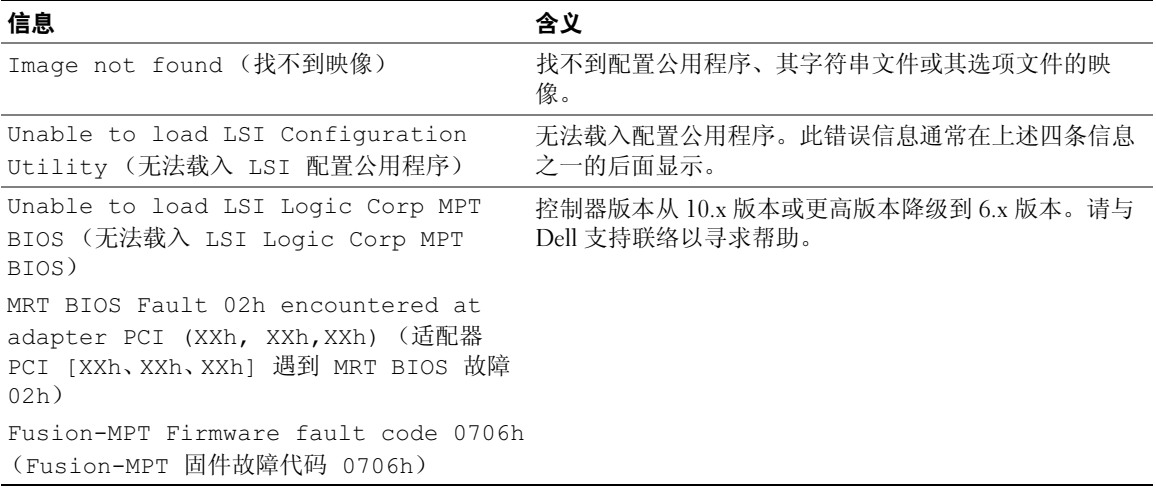

# <span id="page-42-2"></span><span id="page-42-0"></span>更新固件

通过快擦写固件可实现对 Dell™ 串行连接 SCSI (SAS) 5/iR 控制器的固件更新。可以在使用控制 器的同时快擦写固件。必须重新启动系统,才能使对固件的更改生效。如果在快擦写固件期间 发生故障 (例如电源断电),控制器将回复至较早的固件版本。

<span id="page-42-3"></span>■ 注: 如果在使用控制器的同时快擦写固件, 您可能会注意到控制器的性能出现暂时性下降。

## <span id="page-42-1"></span>固件更新公用程序

可以从多种操作系统上运行固件更新公用程序。固件快擦写会自动进行,无需用户操作。可以 从 Dell™ PowerEdge™ Service and Diagnostic Utilities CD 获取固件快擦写公用程序。

Dell Precision 工作站不支持从操作系统运行固件更新公用程序。您必须执行手动更新。如果发 布了新固件,请查看 Dell 支持站点 support.dell.com,以获取最新固件更新并了解固件更新过 程。

 $\bigodot$  注意: 请勿尝试将固件从 10.x 版本 (或更高版本)降级到 6.x 版本。这会将控制器置于不正常运行 状态。

## 更新固件

# <span id="page-44-4"></span><span id="page-44-0"></span>获得帮助

## <span id="page-44-5"></span><span id="page-44-1"></span>获得帮助

警告:如果需要卸下主机盖,请先断开计算机电源电缆和调制解调器电缆与所有电源插座的连接。 如果您需要有关技术问题的帮助,请执行以下步骤:

- 1 完成系统的 《硬件用户手册》中 "系统故障排除"一节所提供的步骤。
- 2 运行系统诊断程序,并记录所提供的所有信息。
- 3 要获得有关安装和故障排除步骤的帮助,请使用 Dell 支持 (support.dell.com) 上的多种 Dell 在线服务。

有关详情,请参阅第 43 [页的 "在线服务"。](#page-44-3)

- 4 如果以上步骤不能解决问题,请致电 Dell 寻求技术帮助。
- $\mathscr{L}$  注: 致电支持服务时,请使用系统所在地或系统旁边的电话,以便支持人员可以帮助您完成所有必 要步骤。

■ 注: 并非在所有国家和地区均可使用 Dell 的快速服务代码系统。

请按照 Dell 自动电话系统的提示输入您的快速服务代码,以便将电话直接转给相应的技术支持人 员。如果您没有快速服务代码,请打开 "Dell Accessories" (Dell 附件) 文件夹,双击 "Express Service Code"(快速服务代码)图标,然后按照提示进行操作。

有关使用技术支持服务的说明,请参阅第 44 页的 "Dell [企业培训"](#page-45-1)和第 46 [页的 "致电之](#page-47-0) [前"。](#page-47-0)

注:以下部分服务并非在美国本土以外的所有地区都能使用。有关其可用性的信息,请致电当地的 Dell 代表。

## <span id="page-44-2"></span>技术支持和客户服务

Dell 的支持服务可以回答有关 Dell™ 硬件的问题。我们的支持人员使用基于计算机的诊断程序, 提供快速而准确的解答。

要与 Dell 的支持服务部门联络,请参阅第 46 [页的 "致电之前"](#page-47-0),然后查找适用于您所在地区的联 络信息或转至 support.dell.com。

## <span id="page-44-3"></span>在线服务

您可以访问 support.ap.dell.com 上的 Dell 支持。请在 "WELCOME TO DELL SUPPORT" (欢迎访问 DELL SUPPORT)页面上选择您所在的地区,并输入所需详细信息以杳看帮助工 具和信息。

您可以从以下 Web 站点了解 Dell 产品和服务:

www.dell.com

www.dell.com/ap (仅限于亚太国家和地区) www.dell.com/jp (仅限于日本) www.euro.dell.com (仅限于欧洲) www.dell.com/la (仅限于拉丁美洲和加勒比海国家和地区) www.dell.ca (仅限于加拿大) 您可以通过以下 Web 站点和电子邮件地址访问 Dell 支持:

- Dell 支持 Web 站点 support.dell.com support.jp.dell.com (仅限于日本) support.euro.dell.com (仅限于欧洲)
- Dell 支持电子邮件地址 mobile\_support@us.dell.com support@us.dell.com

la-techsupport@dell.com (仅限于拉丁美洲和加勒比海国家和地区)

apsupport@dell.com (仅限于亚太国家和地区)

- Dell 市场和销售电子邮件地址 apmarketing@dell.com (仅限于亚太国家和地区) sales\_canada@dell.com (仅限于加拿大)
- 匿名文件传输协议 (FTP) ftp.dell.com/

使用用户名 anonymous 登录,并将您的电子邮件地址用作密码。

## <span id="page-45-0"></span>订单状态自动查询服务

您可以访问 support.dell.com 或致电订单状态自动查询服务部门,查询您订购的任何 Dell 产品的情 况。电话录音将提示您提供查找和介绍订单所需的信息。请参阅适于您所在地区的联络信息。

## <span id="page-45-1"></span>Dell 企业培训

Dell 可以提供企业培训;有关详情,请访问 www.dell.com/training。并非在所有国家和地区均可提供 此服务。

## <span id="page-46-0"></span>订购时遇到的问题

如果订购时遇到问题,例如缺少部件、装错部件或账单错误,请与 Dell 联络以获得客户帮助。致电 时,请准备好发票或装箱单。请参阅适于您所在地区的联络信息。

## <span id="page-46-1"></span>产品信息

如果您需要有关 Dell 提供的其它产品的信息,或者想要订购产品,请访问 Dell Web 站点 www.dell.com。要获得致电专业销售人员所需的电话号码,请参阅适于您所在地区的联络信息。

## <span id="page-46-2"></span>退回项目以要求保修或退款

无论您是要求维修还是退款,请按以下说明准备好所有要退回的项目:

- 1 致电 Dell 获得退回材料授权号,在包装箱外侧的显著位置清楚地注明此号码。 要获得致电所需的电话号码,请参阅适用于您所在地区的联络信息。
- 2 附上发票复印件与说明退回原因的信函。
- 3 附上所有诊断信息的复印件,其中应填写您运行过的检测程序和系统诊断程序报告的所有错误信 息。
- 4 如果您要求退款,请附上要退回产品的所有附件 (例如电源电缆、 CD 和软盘等介质以及指 南)。
- 5 使用原来 (或同等)的包装材料包装要退回的设备。 您必须负责支付运费。同时还必须为退回的所有产品投保,并且承担运送至 Dell 的过程中发生丢 失的风险。本公司不接受以货到付款 (C.O.D.) 方式寄送的包裹。

如果退回的产品不符合上述任何要求, Dell 接收部门将拒绝接收并将产品退回给您。

## <span id="page-47-0"></span>致电之前

**么 注**: 致电时, 请准备好您的快速服务代码。此代码可以帮助 Dell 的自动支持电话系统快速转接您的电 话。

■ 注: 有关与 Dell 支持联络时所需的电话号码以及代码, 请参阅系统的 《硬件用户手册》。

如果可能,请在致电 Dell 寻求技术帮助之前打开您的系统,并使用系统附近的电话。因为可能会要求 您在键盘上键入某些命令、转述操作期间的详细信息,或者尝试其它仅可以在系统上执行的故障排除 操作。请确保已准备好系统说明文件。

## $\sqrt{\!\!\bigwedge\!\!\bigwedge}\!\!\!}\,$ 警告:维修系统内部的任何组件之前,请参阅 《产品信息指南》以了解重要的安全信息。

# <span id="page-48-0"></span>管制通告

电磁干扰 (EMI) 是一种信号或辐射,它散布在空中或通过电源电缆或信号线传送。它会危害无线电导航系统或其它安 全服务设施的正常工作,并且严重干扰、阻碍或重复中断经许可的无线电通信服务。无线电通信服务包括但不仅限于 AM/FM 商业电台、电视、蜂窝式无线电通信、雷达、空中交通控制、寻呼机和个人通信服务 (PCS)。这些经过许可的 服务设施与无意辐射体 (例如计算机系统等数字设备)共同形成了电磁环境。

电磁兼容性 (EMC) 是指各种电子设备在电子环境中共同正常工作的能力。此计算机系统的设计符合管制机构关于 EMI 的限制,但并不排除某些特定安装产生干扰的可能性。如果发现此设备对无线电通信服务造成干扰,并且通过关闭和 打开此设备确定干扰确实存在,请尝试以下一种或多种方法排除干扰:

- 重新调整接收天线的方向。
- 根据被干扰设备的位置重新放置计算机。
- 将计算机移至远离被干扰设备的位置。
- 将计算机连接至不同的电源插座,以使计算机与被干扰设备使用不同的分支电路。

如果有必要,请与 Dell™ 支持人员或有经验的无线电 / 电视技术人员联络, 以寻求其它建议。

Dell™产品经设计、检测和分类,适用于相应的电磁环境。这些电磁环境分类通常是指以下标准定义:

- A 级通常适用于商业环境。 B 级产品也可用于 A 级环境中。
- B 级通常适用于居住环境。 A 级产品不应用于 B 级环境中。

集成至或连接至系统的信息技术设备 (ITE) (包括外围设备、扩充卡、打印机、输入 / 输出 [I/O] 设备和显示器等) 均 应与计算机系统的电磁环境分类相匹配。

关于屏蔽信号电缆的注意事项:将外围设备连接至任何 Dell™ 设备时, 请仅使用屏蔽电缆, 以减少对无线电通信服务 造成干扰的可能性。使用屏蔽电缆可确保在相应的环境中维持适当的 EMC 分类。对于并行打印机,您可以向 Dell™ 订 购适用的电缆。如果您愿意,也可以通过 WWW 上的 www.dell.com 向 Dell™ 订购电缆。

Dell 已经将该产品确定为符合 B 级条件的产品。以下各节提供了特定国家或地区的 EMC/EMI 信息或产品安全信息。

## <span id="page-48-1"></span>CE 通告 (欧盟)

已经确定该产品符合欧盟 73/23/EEC (低电压指令)、 89/336/EEC (EMC 指令)和修正案。

## <span id="page-48-2"></span>欧盟, B 级

对该 Dell™ 设备进行分类以适用于典型的 B 级生活环境。 与程序指令和标准一致的 "一致性声明"已经制定并且存档于 Dell™ Inc. Products Europe BV, Limerick, Ireland。

## Předpisy CE (Evropská unie)

Bylo ověřeno, že tento produkt vyhovuje směrnicím 73/23/EEC (nízkonapěťová směrnice), 89/336/EEC (směrnice EMC) a dodatkům Evropské unie.

#### Evropská unie, třída B

Toto zařízení společnosti Dell je klasifikováno pro použití v obvyklém prostředí domácností (třída B).

Bylo provedeno "Prohlášení o shodě" v souladu s předchozími nařízeními a standardy, které se nachází ve spisech společnosti Dell Inc. Products Europe BV, Limerick, Irsko.

## **CE-krav (Europæiske Union)**

Dette produkt er fundet at være i overensstemmelse med 73/23/EEC (Lavspændingsdirektiv), 89/336/EEC (EMC direktiv) og rettelser fra den Europæiske Union.

#### **Europæiske Union, Klasse B**

Denne Dell-enhed er klassificeret til anvendelse i et typisk Klasse B hjemligt miljø.

En "Overensstemmelseserklæring", som er i henhold til foregående direktiver og standarder, er udført og arkiveret hos Dell Inc. Products Europe BV, Limerick, Irland.

## **CE-kennisgeving (Europese Unie)**

Dit product voldoet aan de eisen van 73/23/EEC (laagspanningsrichtlijn), 89/336/EEC (EMC-richtlijn) en amendementen van de Europese Unie.

#### **Europese Unie, klasse B**

Dit Dell-apparaat is geclassificeerd voor gebruik in een typische klasse B woonomgeving.

Er is in overeenstemming met de bovenstaande richtlijnen en normen een "conformiteitsverklaring" opgesteld, welke zich in het archief bevindt bij Dell Inc. Producten Europa BV, Limerick, Ierland.

## **CE teade (Euroopa Liit)**

Käesolev toode vastab määratluse järgi direktiividele 73/23/EMÜ (madalpinge direktiiv), 89/336/EMÜ (elektromagnetilise ühilduvuse direktiiv) ja Euroopa Liidu poolt neis tehtud muudatustele.

#### Euroopa Liit, klass B

Käesolev Dell'i seade on klassifitseeritud kasutamiseks tavapärases klassile B vastavas olmekeskkonnas.

Eespool loetletud direktiivide ja standardite kohaselt koostatud vastavusdeklaratsioon asub dokumendina ettevõtte Dell Inc. Products Europe BV kontoris Limerickis Iirimaal.

## **CE-ilmoitus (Euroopan unioni)**

Tämä tuote täyttää direktiivin 73/23/ETY (pienjännitedirektiivi) ja direktiivin 89/336/ETY (sähkömagneettisesta yhteensopivuudesta annettu direktiivi), sellaisina kuin ne ovat muutettuina, vaatimukset.

#### Euroopan unioni, luokka B

Tämä Dell-laite on luokiteltu käytettäväksi tyypillisessä luokan B asuinympäristössä.

Yllä mainittujen direktiivien ja normien mukainen yhdenmukaisuusilmoitus on tehty, ja sitä säilyttää Dell Inc. Products Europe BV, Limerick, Irlanti.

## **Réglementation CE (Union européenne)**

Ce produit a été déclaré conforme aux directives 73/23/EEC (Directive sur la faible tension), 89/336/EEC (Directive EMC) et aux amendements de l'Union européenne.

#### Union européenne, classe B

Cet appareil Dell est classé pour une utilisation dans un environnement résidentiel (classe B).

Une «Déclaration de Conformité» relative aux normes et directives précédentes a été rédigée et est enregistrée à Dell Inc. Products Europe BV, Limerick, Irlande.

## **CE-Hinweis (Europäische Union)**

Es ist befunden worden, dass dieses Produkt in Übereinstimmung mit 73/23/EEC (Niederspannungs-Richtlinie), 89/336/EEC (EMC-Richtlinie) und Ergänzungen der Europäischen Union steht.

#### Europäische Union, Klasse B

Dieses Gerät von Dell ist für die Verwendung in einer typisch häuslichen Umgebung der Klasse B vorgesehen.

Eine Konformitätserklärung in Übereinstimmung mit den oben angeführten Normen ist abgegeben worden und kann bei Dell Inc. Products Europe BV, Limerick, Irland, eingesehen werden.

## Σήμα CE (Ευρωπαϊκή Ένωση)

Αυτό το προϊόν έχει κριθεί ότι συμμορφώνεται με την Οδηγία 73/23/ΕΟΚ (χαμηλής τάσης), 89/336/ΕΟΚ (ηλεκτρομαγνητικής συμβατότητας), και τροποποιήσεις τους..

#### Ευρωπαϊκή Ένωση, Κατηγορία Β

Αυτή η συσκευή Dell είναι κατάλληλη για χρήση σε σύνηθες οικιακό περιβάλλον κατηγορίας Β.

Μία "Δήλωση συμμόρφωσης" σύμφωνα με τις προηγούμενες οδηγίες και πρότυπα υπάρχει και είναι αρχειοθετημένη στην Dell Inc. Products Europe BV, Limerick, Ireland.

## **CE jelzés (Európai Unió)**

A termék megfelel az Európai Unió 73/23/EEC számú, kisfeszültségű berendezésekre vonatkozó irányelvének, valamint a 89/336/EEC számú EMC irányelvnek és azok módosításainak.

#### Európai Unió, "B" osztály

Ez a Dell eszköz "B" osztályú besorolást kapott, tipikus lakóhelyi környezetben való használatra alkalmas.

A "Megfelelőségi nyilatkozat" a fenti direktívákkal és szabványokkal összhangban készült, és a Dell Inc. Products Europe BV cégnél található meg (Limerick, Írország).

## **Avviso CE (Unione Europea)**

Questo prodotto è stato determinato essere conforme alle Direttive 73/23/CEE (Direttiva sulla bassa tensione), 89/336/CEE (Direttiva CEM) ed emendamenti dell'Unione Europea.

#### **Unione Europea, Classe B**

Il presente palmare Dell è classificato per l'uso in ambiente residenziale di Classe B.

Una "Dichiarazione di conformità" agli standard e alle direttive precedenti è stata emessa e registrata presso Dell Inc. Products Europe BV, Limerick, Irlanda.

## **CE pazinojums (Eiropas Savienība)**

Ir noteikts, ka šis produkts atbilst Eiropas Savienības 73/23/EEK (direktīvai par zemsprieguma ierīcēm), 89/336/EEK (direktīvai par elektormagnētisko saderību) un to grozījumiem.

#### Eiropas Savienība, B klase

Šī Dell ierīce tiek klasificēta kā izmantojama ierastos B klases mājas apstākļos. Saskaņā ar iepriekšminētajām direktīvām un standartiem ir izdota "Atbilstības deklarācija", kas ir atrodama Dell Inc. Products Europe BV, Limerikā, Īrijā.

## **CE žyma (Europos Sajunga)**

Nustatyta, kad šis gaminys atitinka direktyvas 73/23/EEC (žemos įtampos direktyvą), 89/336/EEC (EMC direktyvą) ir Europos Sąjungos oficialiųjų dokumentų pakeitimus.

#### Europos Sąjunga, B klasė

Šis "Dell" įrenginys klasifikuotas kaip tinkantis naudoti tipiškoje namų ūkio (B klasės) aplinkoje.

Aukščiau paminėtas direktyvas ir standartus atitinkanti "Atitikties deklaracija" yra saugoma bendrovės kartotekoje adresu "Dell Inc." Products Europe BV, Limerick, Airija.

## Avviż CE (Unioni Ewropea)

Gie stabbilit li dan il-prodott hu konformi ma' 73/23/EEC (Direttiva tal-Vultagg Baxx), 89/336/EEC (Direttiva EMC), u emendi ta' l-Unjoni Ewropea.

#### Unjoni Ewropea, Klassi B

Dan it-taghmir Dell hu kklassifikat ghall-użu fambjent domestiku tipiku ta' Klassi B.

Saret "Dikjarazzjoni ta' Konformità" b'konformità mad-direttivi u ma' l-istandards imsemmijin qabel. Din tinsab iffajljata ghand Dell Inc. Products Europe BV, Limerick, Irlanda.

## Aviso CE (União Europeia)

Foi determinado que este produto está em conformidade com Directiva 73/23/EEC (referente a equipamentos de baixa tensão), Directiva 89/336/EEC (directiva europeia sobre compatibilidade eletromagnética) e alterações da União Europeia.

#### União Europeia, Classe B

Este dispositivo Dell está classificado para utilização num ambiente doméstico típico Classe B.

Uma "Declaração de Conformidade" de acordo com as directivas e padrões precedentes foi elaborada e encontra-se arquivada na Dell Inc. Products Europe BV, Limerick, Irlanda.

## Wymogi CE (Unia Europeiska)

Niniejszy produkt został uznany za zgodny z 73/23/EWG (Dyrektywa niskonapieciowa), 89/336/EWG (Dyrektywa w sprawie kompatybilności elektromagnetycznej) oraz zmianami Unii Europejskiej.

#### Unia Europejska, klasa B

Niniejsze urządzenie firmy Dell zostało zakwalifikowane do klasy B, do użytku w typowych środowiskach domowych.

"Świadectwo zgodności" zostało sporządzone zgodnie z powyższymi dyrektywami oraz normami i znajduje się w aktach firmy Dell Inc. Products Europe BV, Limerick, Irlandia.

## **CE Poznámka (Európska únia)**

Tento výrobok vyhovuje požiadavkám smernice 73/23/EHS (smernica o nízkom napätí), 89/336/EHS (smernica o elektromagnetickej kompatibilite) a neskorším zmenám a doplnkom Európskej únie.

#### Európska únia, Trieda B

Toto zariadenie Dell triedy B je určené pre domáce prostredie.

"Vyhlásenie o zhode" na základe predchádzajúcich noriem a predpisov je k dispozícii u spoločnosti Dell Inc. Products Europe BV, Limerick, Ireland.

## **Aviso CE (Comunidad Europea)**

Este producto se ha fabricado de conformidad con la Directiva para bajo voltaje 73/23/EEC (Low Voltage Directive), la Directiva (EMC) para compatibilidad electromagnética 89/336/EEC (EMC Directive), y las enmiendas de la Unión Europea.

#### **Unión Europea, Clase B**

Este dispositivo Dell está clasificado para ser utilizado en un entorno doméstico convencional de Clase B.

Se ha realizado una "Declaración de conformidad" de acuerdo con las directivas y estándares anteriores y está archivada en Dell Inc. Products Europe BV, Limerick, Irlanda.

## Obvestilo CE (Evropska unija)

Ta izdelek je skladen z direktivama 73/23/EEC (direktiva o nizki napetosti) in 89/336/EEC (direktiva o elektromagnetni združljivosti) ter dopolnili Evropske unije.

#### Evropska unija, razred B

Ta Dellova naprava je razvrščena za uporabo v značilnem bivalnem okolju razreda B.

Podana je bila «Izjava o skladnosti», skladna z zgoraj navedenimi direktivami in standardi, ki je na voljo pri Dell Inc. Products Europe BV, Limerick, Irska.

## Meddelande om CE-märkning (Europeiska Unionen)

Denna produkt har fastställts att överensstämma med 73/23/EEC (lågspänningsdirektiv), 89/336/EEC (EMC-direktiv) och ändringar av den europeiska unionen.

#### Europeiska unionen, klass B

Den här Dell-enheten är klassificerad för användning i vanlig klass B-bostadsmiljö.

En "Försäkran om överensstämmelse" i enlighet med de föregående direktiven och standarderna har framställts och finns registrerad hos Dell Inc. Products Europe BV, Limerick, Irland.

## AB Bildirimi (Avrupa Birliği)

Bu ürünün 73/23/EEC (Düşük Voltaj Direktifi), 89/336/EEC (EMC Direktifi) ve Avrupa Birliği düzeltmeleriyle uyumlu olduğu belirlenmiştir.

#### Avrupa Birliği, B Sınıfı

Bu Dell cihazı tipik B Sınıfı ev alanları kullanımı için sınıflandırılmıştır.

Daha önceki yönetmelik ve standartlara uygun olarak bir "Uygunluk Deklarasyonu" hazırlanmış ve Dell Inc. Products Europe BV, Limerick, İrlanda'da dosyalanmıştır.

#### СЕ означение

Този продукт отговаря на 73/23/ЕЕС (Нисковолтова директива), 89/336/ЕЕС (Директива за електромагнитна съвместимост) и измененията на Европейския съюз.

#### Европейски съюз, Клас В

Това устройство на Dell е класифицирано за използване в типичната за Клас В жилищна среда.

Изготвена е "Декларация за съответствие" според горепосочените директиви и стандарти, която се съхранява в Dell Inc. Products Europe BV, Лимерик, Ирландия.

### **Notificare CE**

S-a stabilit că acest produs respectă cerintele directivei 73/23/EEC privind joasa tensiune, ale directivei 89/336/EEC privind CEM si amendamentele Uniunii Europene.

#### Uniunea Europeană, Clasa B

Acest dispozitiv Dell este clasificat pentru utilizare într-un mediu casnic obișnuit de clasă B.

Conform directivelor și standardelor precedente, a fost emisă o Declarație de Conformitate care se află depusă la Dell Inc. Products Europe BV, Limerick, Irlanda.

## 中国大陆 RoHS

根据中国大陆 《电子信息产品污染控制管理办法》(也称为中国大陆 RoHS),以下部分列出了 Dell 产品中可能包含的有毒 和 / 或有害物质的名称和含量。中国大陆 RoHS 指令包含在中国信息产业部 MCV 标准: "电子信息产品中有毒有害物质的 限量要求"中。

## Dell 企业产品 (服务器、存储设备及网络设备)

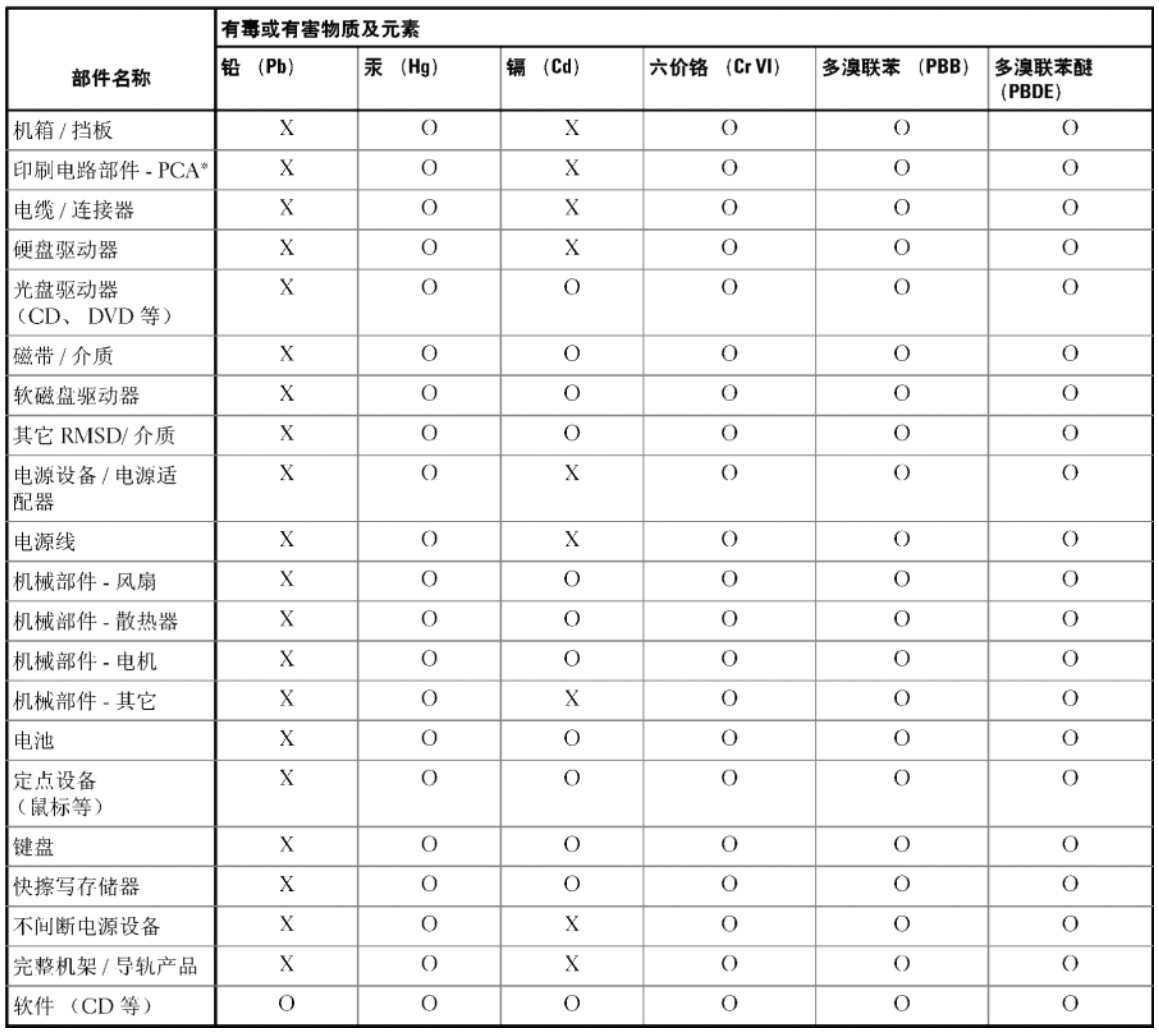

\* 印刷电路部件包括所有印刷电路板 (PCB) 及其各自的离散组件、IC 及连接器。

"0"表明该部件所含有害和有毒物质含量低于 MCV 标准定义的阈值。

"X"表明该部件所含有害和有毒物质含量高于 MCV 标准定义的阈值。对于所有显示 X 的情况,Dell 按照 EU RoHS 采用了容许的豁免指标。

在中国大陆销售的相应电子信息产品 (EIP) 都必须遵照中国大陆 《电子信息产品污染控制标识要求》标 准贴上环保使用期限 (EPUP) 标签。 Dell 产品所采用的 EPUP 标签 (请参阅实例, 徽标内部的编号适用 于指定产品) 基于中国大陆的《电子信息产品环保使用期限通则》标准。

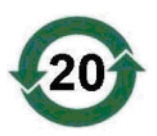

<span id="page-56-0"></span>词汇表

本节定义或标识了本说明文件中使用的技术术语、 缩写词和缩略词。

## 英文

#### **BIOS**

(基本输入 / 输出系统)系统中操作系统的一部分, 可为外围设备提供最低级别的接口。 BIOS 还指其 它"智能"设备 (例如 RAID 控制器) 的基本输 入 / 输出系统。

#### BIOS 配置公用程序

BIOS 配置公用程序用于配置和维护用户的可配置 控制器参数。该公用程序位于控制器 BIOS 中, 其 运行独立于系统中的操作系统。 BIOS 配置公用程 序 (也称为 Ctrl-C)建立在称为控件的元件上。每 个控件执行一项功能。

#### DKMS

DKMS 表示动态内核模块支持。旨在创建一个内核 相关模块源可驻留的框架,以便在升级内核时可以 很容易地重建模块。这将允许 Linux 供应商提供较 低版本的驱动程序,而无需等待新内核版本发行, 同时还可以省去尝试重新编译新内核模块的客户预 期要完成的工作。

#### DUD (驱动程序更新软盘)

是驱动程序更新软盘的缩略词。 DUD 是存储为普通 文件的软盘映像。要使用它,必须从该文件中创建 一张真实软盘。创建软盘所使用的步骤取决于提供 映像的方式。

#### MHz

是一种频率单位,表示兆赫兹或每秒一百万周期, 通常用于测量计算机处理器或任何其它电子组件的 运行速度。

#### PCI Express (PCI-E)

PCI Express (PCI-E) 是对现有外围组件互连 (PCI) 总线的进化升级。 PCI-E 是一种串行连接,与总线 相比,其运行方式与网络更为类似。与处理多来源 数据的一条总线不同的是, PCI-E 具有一个交换 器,可控制多个点对点串行连接。这些连接从交换 器处散开,直接导向数据需要到达的设备。每个设 备都有自己专用的连接,因此各设备无需再像使用 普通总线那样共用带宽。

#### PHY

发送和接收通过串行总线传输的数据包所需的接 口。每个 PHY 都可以在 Dell 限定的不同 SATA 设 备上构成与 PHY 连接的物理链路的一端。物理链 路包含四根电线,它们组成两个差分信号对。一个 差分信号对发送信号,而另一个差分信号对接收信 号。这两个差分信号对同时运行,且允许在接收和 发送方向同时进行并发数据传输。

#### POST

POST (开机自测的简写)是在打开计算机电源后 且载入操作系统之前执行的进程。 POST 可测试多 种系统组件,例如 RAM、物理磁盘和键盘。

#### **RAID**

是独立磁盘冗余阵列 (原为廉价磁盘冗余阵列)的 缩略词。是多个独立物理磁盘的阵列,对其进行统 一管理以提供较单个物理磁盘更高的可靠性和 / 或 性能。对于操作系统,虚拟磁盘可用作单个存储装 置。由于可以同时访问多个磁盘,因此 I/O 处理非 常快。冗余 RAID 级别提供数据保护。

#### ROM

只读存储器 (ROM) (也称为固件)是制造时使用 特定数据编程的集成电路。 ROM 芯片不仅可用于 计算机中,还可用于其它多数电子项目中。这些芯 片中存储的数据是非易失性的,即关闭电源后,数 据不会丢失。这些芯片中存储的数据要么无法更 改,要么需要执行特定的操作 (例如快擦写)才能 进行更改。

#### RPM

RPM (是 "Red Hat 软件包管理程序"的简写) 是主要用于 Linux 的软件包管理系统。 RPM 用于安 装、更新、卸载、验证和查询软件。 RPM 是 Linux 标准库 (Linux Standard Base) 的基线软件包格式。 RPM 最初是由 Red Hat 为 Red Hat Linux 所开发, 现在已被许多 Linux 发行版本采用。还将其移入至 某些其它操作系统中,例如 Novell 的 NetWare。

#### SAS

串行连接 SCSI (SAS) 是串行、点对点的企业级设 备接口,采用了经过验证的 SCSI 协议集。与并行 SCSI 相比, SAS 接口可提供改进的性能、简化的 布线、较小的连接器、较少的插针数和较低的电源 要求。

#### **SATA**

串行高级技术附件 (一种物理存储接口标准)是可 提供设备间点对点连接的串行链路。较细的串行电 缆可使系统内的通风更佳,且允许将机箱设计得更 小。

#### **SCSI**

SCSI (表示"小型计算机系统接口")是一种与 处理器无关的标准接口,可提供计算机与智能设备 (包括硬盘驱动器、软盘、 CD-ROM、打印机、扫 描仪以及更多设备)之间的系统级接口连接。

#### **SCSIport**

SCSIport 驱动程序是 Windows® 存储体系结构<sup>的</sup> Microsoft® 驱动程序,可将 SCSI 命令发送至存储 目标。 SCSIport 驱动程序与使用并行 SCSI 的存储 设备可以很好地配合使用。

#### SMART

是自我监测分析和报告技术的缩略词。自我监测分 析和报告技术 (SMART) 功能监测所有马达、磁头 和电子驱动器的内部性能,以检测可预测的驱动器 故障。此功能有助于监测驱动器性能和可靠性,并 保护驱动器上的数据。如果在驱动器上检测到问 题,可以更换或修复该驱动器,而不会丢失任何数 据。 SMART 兼容磁盘具有一些属性,可监测这些 属性的数据 (值)以识别值的更改并确定这些值是 否在阈值限制内。许多机械故障和某些电气故障会 在出现故障前呈现某种程度的性能降低。

#### **Storport**

Storport 驱动程序用于更换 SCSIport 并与 Windows 2003 (或更高版本)配合使用。此外, 它还为存储 控制器提供了更好的性能,并提供了更高的 I/O 吞 吐率、改进的可管理性以及升级的 miniport 接口。

#### Windows

Microsoft Windows 是计算机的一系列商业操作环 境。它提供了图形用户界面 (GUI) 以访问计算机上 的程序和数据。

#### XP

XP 是一种 Microsoft Windows 操作系统。 XP 发布 于 2001 年, 它建立在 Windows 2000 内核上, 这使 其较以前版本的 Windows 更稳定和可靠。它包括 一个改进的用户界面以及更多的灵活性功能,例如 用于连接无线网络的即插即用功能。

## C

#### 操作系统

用于运行计算机 (包括安排任务、管理存储以及处 理与外围设备的通信)和执行基本输入 / 输出功能 (例如识别来自键盘的输入、将输出发送至显示屏 幕等)的软件称为操作系统。

#### 串行体系结构

串行体系结构通过允许每个设备路径采用较其并行 体系结构更多的带宽,从而提高了系统性能。串行 体系结构连接包括一个传输信号对,该传输信号对 包含用于自动计时的嵌入式时钟,以便可以轻松测 量时钟速率。与并行总线的多分支体系结构相比, 串行总线体系结构也支持专用的点对点设备连接网 络,以便为每个设备提供全带宽、消除对总线仲裁 的需要、减少等待时间并大大简化热插拔和热交换 系统的实现。

#### 串行技术

串行存储技术 (特别是串行 ATA、串行连接 SCSI 和 PCI Express)解决了其并行存储技术在体系结 构方面的限制,从而提供高可伸缩性能。该技术的 命名根据其传输信号的方式 - 单个流 (或串行)方 式,与并行的多个流相对。串行技术的主要优点是 它将数据移至单个流的同时,将数据位封装为单个 信息包,该信息包的传输速率最高可以达到并行技 术数据的 30 倍。

#### 磁盘

非易失性、可随机寻址且可重写的大容量存储设备 (包括旋转式磁光盘存储设备和固态存储设备)或 非易失性电子存储元件。

#### 磁条元

磁条元是磁条驻留在单个物理磁盘上的部分。

## F

#### 分拆

磁盘分拆将数据写入虚拟磁盘中的所有物理磁盘。 每个磁条都由连续的虚拟磁盘数据地址组成,通过 使用按序模式,以固定大小单位,将虚拟磁盘数据 地址映射到虚拟磁盘中的每个物理磁盘。例如,如 果虚拟磁盘包括五个物理磁盘,则磁条将数据写入

一至五物理磁盘,而不会重复写入任何物理磁盘。 每个磁条占用每个物理磁盘的空间量都相同。磁条 驻留在物理磁盘上的部分即为磁条元。其自身的分 拆不提供数据冗余。与奇偶校验相结合的分拆一定 提供数据冗余。

### G

#### 固件

存储在只读存储器 (ROM) 或可编程 ROM (PROM) 中的软件。固件通常在系统最初启动时负责系统行 为。典型的示例为系统中的监测程序,它从磁盘或 网络中载入完整的操作系统,然后将控制权传递给 该操作系统。

#### J

#### 镜像

使用两个物理磁盘,在其中一个物理磁盘上保留另 一个物理磁盘中数据的完整备份,从而提供完整冗 余的过程。如果一个物理磁盘出现故障,可以使用 另一个物理磁盘上的内容来维护系统的完整性并重 建故障物理磁盘。

### K

### 控制器

用于控制微处理器与内存之间或微处理器与外围设 备 (例如物理磁盘或键盘)之间数据传输的芯片。 在存储管理中,指与存储设备交互以写入和检索数 据并执行存储管理的硬件或逻辑。 RAID 控制器执 行 RAID 功能 (例如分拆和镜像)以提供数据保 护。

### 快擦写存储器

有时简称为 "快擦写",是一种压缩式、固态、可 重写、非易失性存储设备,用于在关闭电源时保存 数据。它提供了较快的访问时间、较低的耗电量, 并且对猛烈撞击或振动具有一定的抵抗能力。它是 一种特殊类型的 EEPROM,可以擦除且按块 (而不 是每次一个字节)重新编程。很多新型 PC 的 BIOS 都存储在快擦写存储器芯片上,以便在必要时可轻 松更新 BIOS。此类 BIOS 有时也称为快擦写 BIOS。

### L

#### 链路

任意两个 PCI Express 设备之间的连接都称为链路。

#### $\mathbf{0}$

#### 驱动程序

设备驱动程序 (通常简称为驱动程序)是一种允许 操作系统或其它程序可以与外围设备 (例如打印机 或网络 PC Card)正确连接的程序。某些设备驱动 程序 (例如网络驱动程序)必须从 config.sys 文件 (带有 device= 语句)中载入或作为内存驻留程序 (通常从 autoexec.bat 文件中)载入。其它驱动程 序 (例如视频驱动程序)必须在启动它所应用的程 序时载入。

### R

#### 热添加 / 卸下

它是指系统在正常运行和操作时,添加 / 卸下组 件。

#### S

#### 适配器

适配器使计算机系统可以通过将一个总线或接口的 协议转换为另一个总线或接口的协议来访问外围设 备。适配器还可以提供特殊功能。适配器可位于系 统板上或者用作添加式插卡。其它适配器示例包括 网络和 SCSI 适配器。

### W

#### 物理磁盘

物理磁盘 (也称为硬盘驱动器)包含一个或多个围 绕中心轴旋转的刚性磁盘,以及关联的读取 / 写入 磁头和电子元件。物理磁盘用于将信息 (数据)存 储在非易失性且可随机访问的内存空间中。

#### Y

## 硬件

构成计算机系统的机械、磁性、电子和电气组件组 成了计算机的硬件。

# <span id="page-60-0"></span>索引

## 英文

[BIOS, 27](#page-28-3) [POST](#page-28-4) 信息 , 27 [故障代码信息](#page-28-5) , 27 [配置公用程序](#page-29-4) , 28 [ESD, 8](#page-9-1) PCI-E [连接器](#page-10-1) , 9 [RAID, 9-](#page-10-2)[10](#page-11-6) [RAID 0, 10](#page-11-7) [RAID 1, 10](#page-11-8) [Red Hat Enterprise Linux, 19](#page-20-3) [安装驱动程序](#page-24-1) , 23 [创建驱动程序软盘](#page-23-3) , 22 SAS 5 HBA [获得帮助](#page-44-4), 43 SAS 5/iR [BIOS, 27](#page-28-3) SAS 5/iR [集成适配器](#page-10-3) , 9 [SAS 5/iR](#page-10-4) 适配器 , 9 SAS 5/iR [适配器安装](#page-16-2) , 15 [概览](#page-10-5) , 9 [功能](#page-14-1) , 13 [故障排除](#page-36-3) , 35 [规格](#page-14-2) , 13 **SCSI** [控制器](#page-10-6) , 9 [Windows, 19](#page-20-4) [更新驱动程序](#page-22-1) , 21 [驱动程序](#page-20-4) , 19

## A

安全说明 防止 [ESD, 8](#page-9-1) 安装 [SAS 5/iR](#page-16-3) 适配器 , 15 [Windows](#page-21-2) 驱动程序 , 20 [驱动程序](#page-20-2) , 19

## G

[故障排除](#page-36-3) , 35 BIOS [错误信息](#page-39-2) , 38 BIOS [引导顺序](#page-36-4) , 35 [配置公用程序错误信息](#page-38-1) , 37 [物理磁盘问题](#page-37-1) , 36 固件

[更新](#page-42-2) , 41 [更新公用程序](#page-42-3) , 41

## J

集成 RAID [Integrated Mirroring, 10](#page-11-9) [Integrated Striping, 10](#page-11-10) [查看虚拟磁盘](#page-31-2) , 30 创建 [IM, 32](#page-33-1) 创建 [IS, 31](#page-32-3) [创建新的虚拟磁盘](#page-30-3) , 29 [管理虚拟磁盘](#page-31-3) , 30 配置 [, 29,](#page-30-4) [31](#page-32-4) [替换虚拟磁盘](#page-35-3) , 34 [新的虚拟磁盘](#page-30-5) , 29 [虚拟磁盘激活](#page-35-4) , 34

[虚拟磁盘删除](#page-35-5) , 34 [虚拟磁盘属性](#page-34-2) , 33 [虚拟磁盘同步](#page-34-3) , 33 [重建虚拟磁盘](#page-35-6) , 34 [静电释放。](#page-9-1)请参阅 ESD

## P

配置公用程序 [导航](#page-29-5) , 28 [概览](#page-29-6) , 28 [启动](#page-29-6) , 28 [执行的功能](#page-29-7) , 28

## $\mathbf{0}$

驱动程序 [Red Hat Enterprise Linux, 22](#page-23-4) [SUSE Linux Enterprise](#page-25-3)  Server, 24 [安装](#page-20-2) , 19 [创建软盘](#page-20-5) , 19

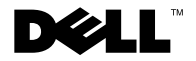

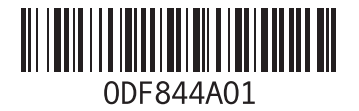

中国印制。 再生纸印制。